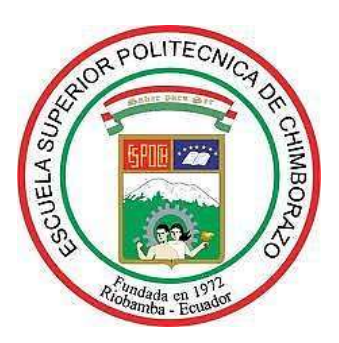

# **ESCUELA SUPERIOR POLITÉCNICA DE CHIMBORAZO FACULTAD DE MECÁNICA CARRERA DE INGENIERÍA DE MANTENIMIENTO**

# **"AUTOMATIZACIÓN DE LA MÁQUINA DE FRICCIÓN Y DESGASTE DE CILINDROS CRUZADOS DEL LABORATORIO DE TRIBOLOGÍA DE LA ESCUELA SUPERIOR POLITÉCNICA DE CHIMBORAZO".**

**TRABAJO DE TITULACIÓN** TIPO: PROPUESTA TECNOLÓGICA

Presentado para optar al grado académico de:

## **INGENIERO DE MANTENIMIENTO**

**AUTORES:** ALEX ORLANDO AGUILAR ALDAS ALEX RENATO MOYA MOYA

**DIRECTOR:** Dr. JOSÉ ANTONIO GRANIZO

Riobamba - Ecuador

2019

### **©2019**, **Alex Orlando Aguilar Aldas y Alex Renato Moya Moya**

Se autoriza la reproducción total o parcial, con fines académicos, por cualquier medio o procedimiento, incluyendo la cita bibliográfica del documento, siempre y cuando se reconozca el Derecho de Autor.

**Aguilar Aldas Alex Orlando**

**Moya Moya Alex Renato**

**CI: 0202519658**

**CI: 1805408497**

## **DECLARACIÓN DE AUTENTICIDAD Y CESIÓN DE DERECHOS DE AUTOR DEL TRABAJO DE TITULACIÓN A LA ESPOCH**

Nosotros, Alex Orlando Aguilar Aldas y Alex Renato Moya Moya declaramos que el presente trabajo de titulación es de nuestra autoría y los resultados del mismo son auténticos. Los textos en el documento que provienen de otras fuentes están debidamente citados y referenciados.

Como autores asumimos la responsabilidad legal y académica de los contenidos de este trabajo de titulación; El patrimonio intelectual pertenece a la Escuela Superior Politécnica de Chimborazo

Riobamba, 09 de julio de 2019

.

**Aguilar Aldas Alex Orlando**

**CI: 0202519658**

**Moya Moya Alex Renato CI: 1805408497**

## **ESCUELA SUPERIOR POLITÉCNICA DE CHIMBORAZO FACULTAD DE MECÁNICA ESCUELA DE INGENIERÍA DE MANTENIMIENTO**

El Tribunal del trabajo de titulación certifica que: El trabajo de titulación: Tipo: Propuesta tecnológica, **"AUTOMATIZACIÓN DE LA MÁQUINA DE FRICCIÓN Y DESGASTE DE CILINDROS CRUZADOS DEL LABORATORIO DE TRIBOLOGÍA DE LA ESCUELA SUPERIOR POLITÉCNICA DE CHIMBORAZO"**, realizado por los señores: **ALEX ORLANDO AGUILAR ALDAS y ALEX RENATO MOYA MOYA**, ha sido minuciosamente revisado por los Miembros del Tribunal del trabajo de titulación, el mismo que cumple con los requisitos científicos, técnicos, legales, en tal virtud el Tribunal Autoriza su presentación.

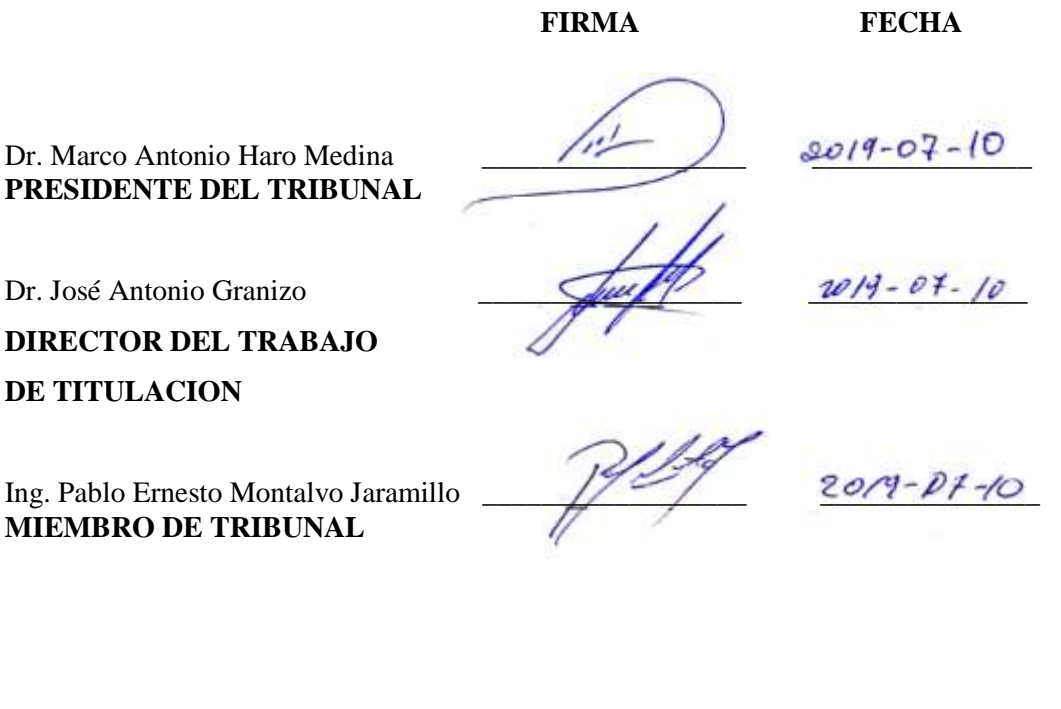

#### **DEDICATORIA**

Este trabajo está dedicado a mis padres Orlando Aguilar y Hortensia Aldas quienes con su trabajo, sacrificio, cariño y paciencia me han brindado el apoyo incondicional durante la formación de mi carrera profesional y guiarme durante el transcurso de mi vida. Toda mi gratitud a ellos por sus enseñanzas.

A mi familia, hermanos y hermanas por estar siempre presentes, brindando el apoyo moral y económico a lo largo de mi vida y carrera universitaria.

#### **ALEX ORLANDO AGUILAR ALDAS**

Dedico este trabajo a mis padres Néstor Moya y Gladys Moya quienes con su trabajo, sacrificio, amor, paciencia y esfuerzo me han permitido llegar a cumplir hoy una meta más. Toda mi gratitud y amor a ustedes por estar incondicionalmente.

A mis hermanos y hermanas por estar siempre presentes, por el apoyo moral, que me brindaron a lo largo de mi vida y carrera universitaria.

#### **ALEX RENATO MOYA MOYA**

#### **AGRADECIMIENTO**

A la Carrera de Ingeniería de Mantenimiento y a toda su planta docente que con sus conocimientos, experiencia, paciencia y motivación han logrado que pueda concluir mi formación profesional con éxito, a nuestro tutor Dr. José Antonio Granizo y asesor Ing. Pablo Montalvo por guiarme y formar parte de otro objetivo alcanzado.

#### **ALEX ORLANDO AGUILAR ALDAS**

A la Carrera de Ingeniería de Mantenimiento y a toda su planta docente que con sus conocimientos, experiencia, paciencia y motivación han logrado que pueda concluir mi formación profesional con éxito, a nuestro tutor Dr. José Antonio Granizo y asesor Ing. Pablo Montalvo por guiarme y formar parte de otro objetivo alcanzado.

**ALEX RENATO MOYA MOYA**

### **TABLA DE CONTENIDO**

### Pág.

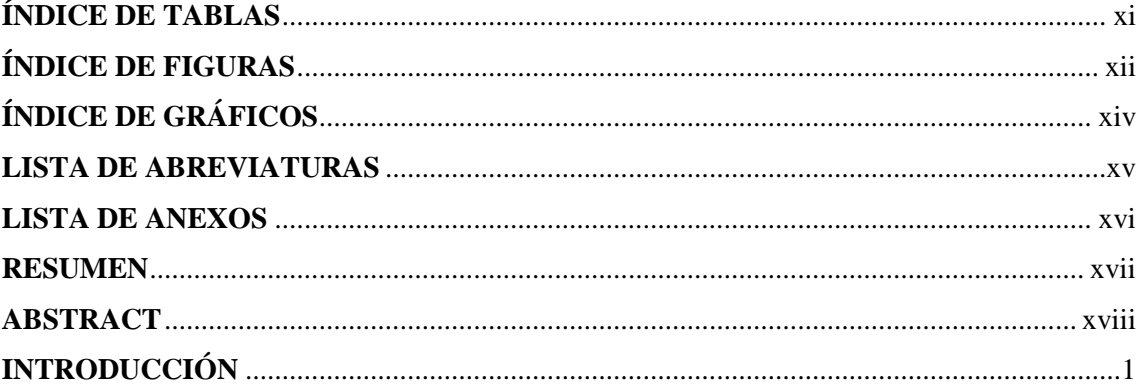

## CAPÍTULO I.

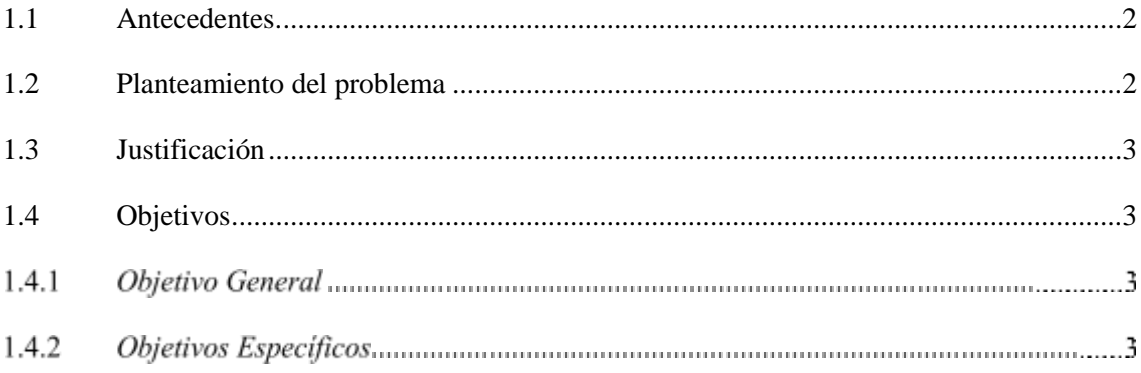

### CAPITULO II.

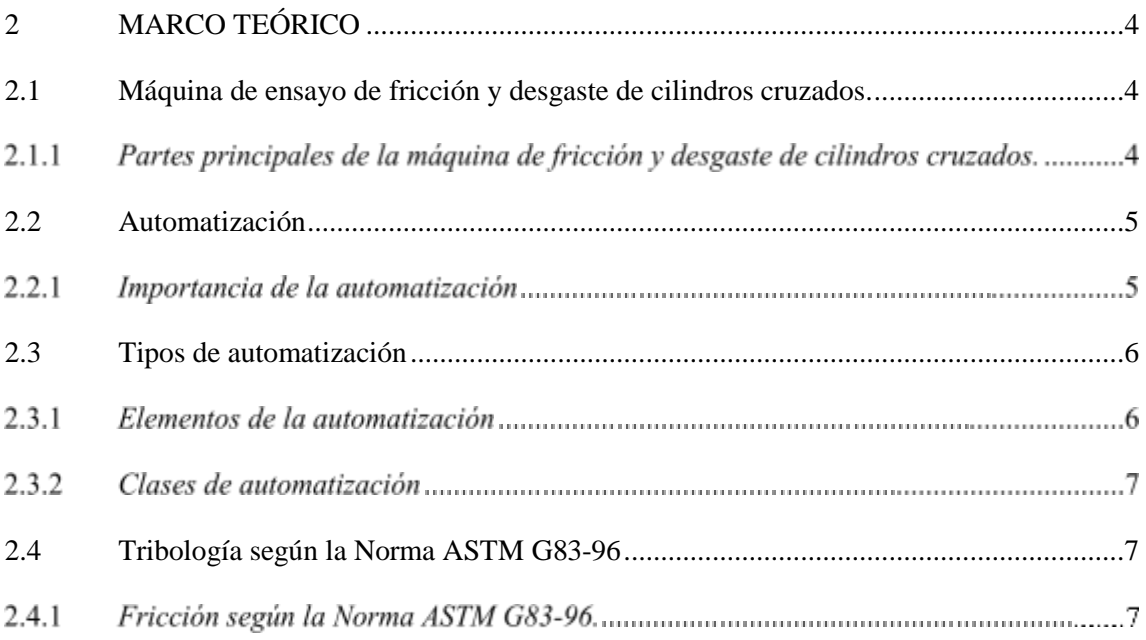

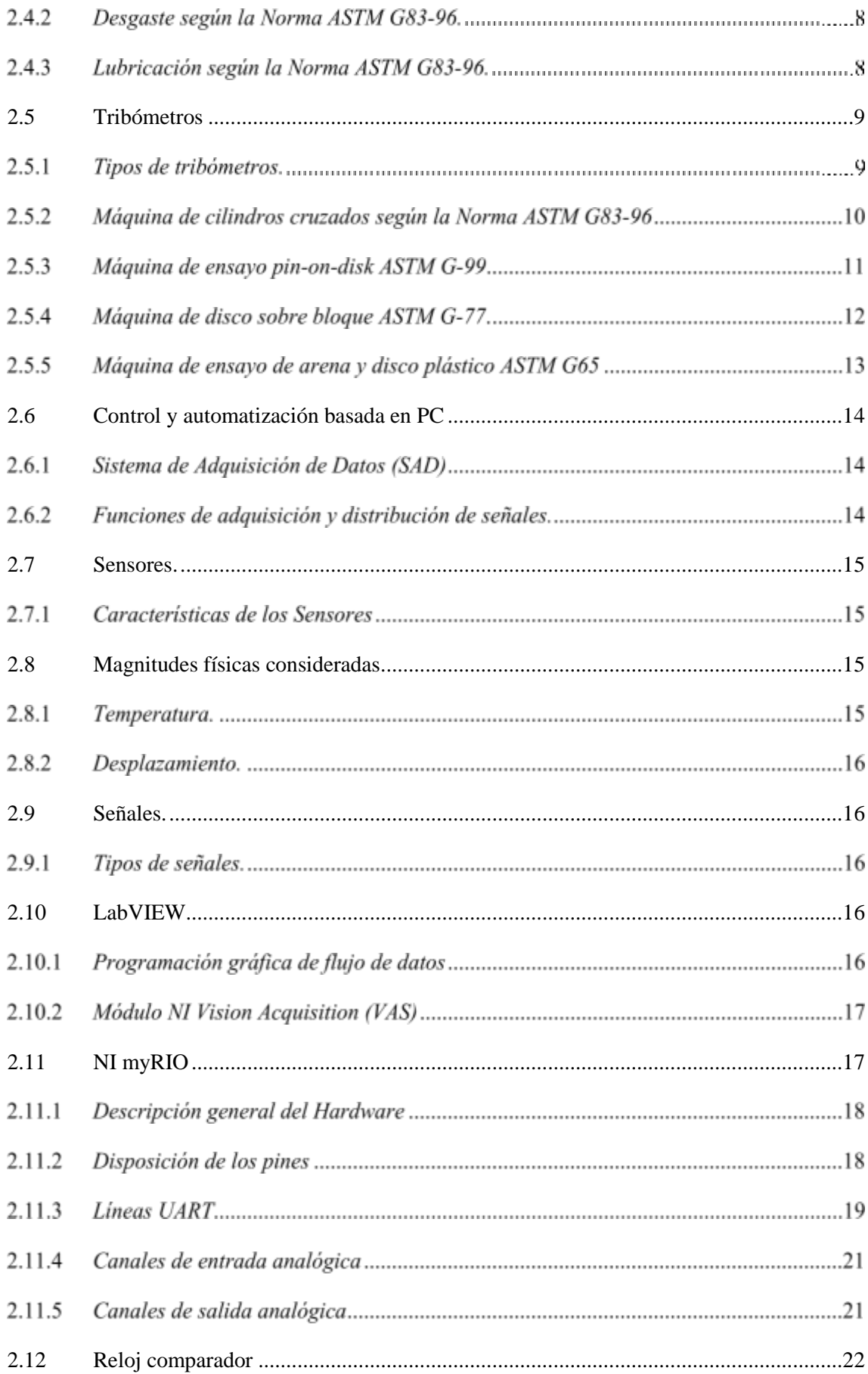

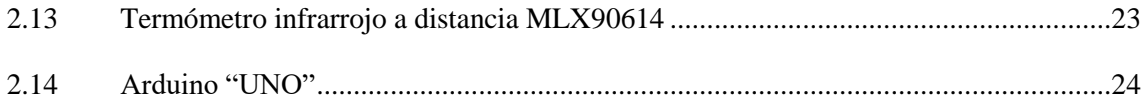

## **[CAPÍTULO III.](#page-42-0)**

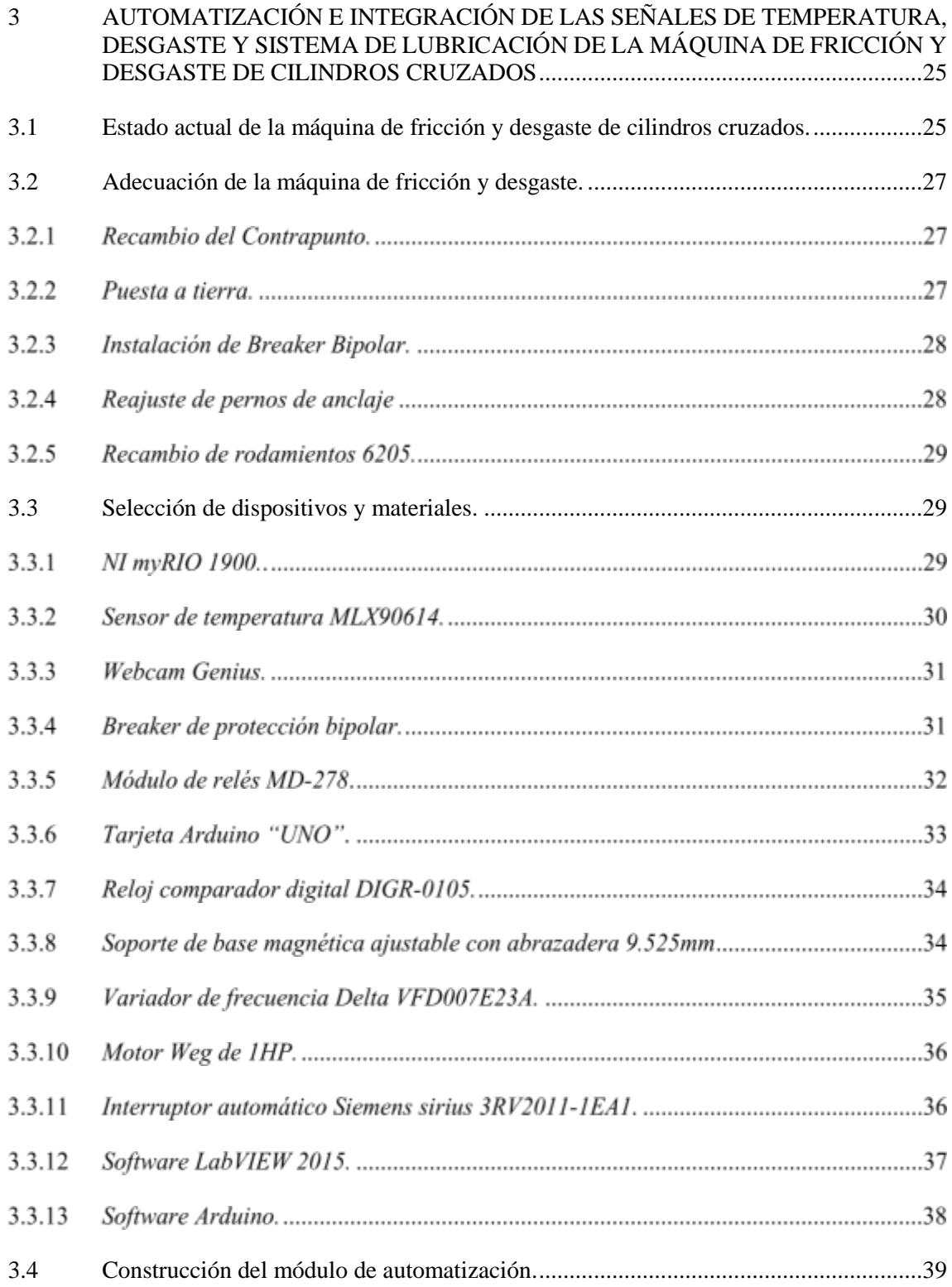

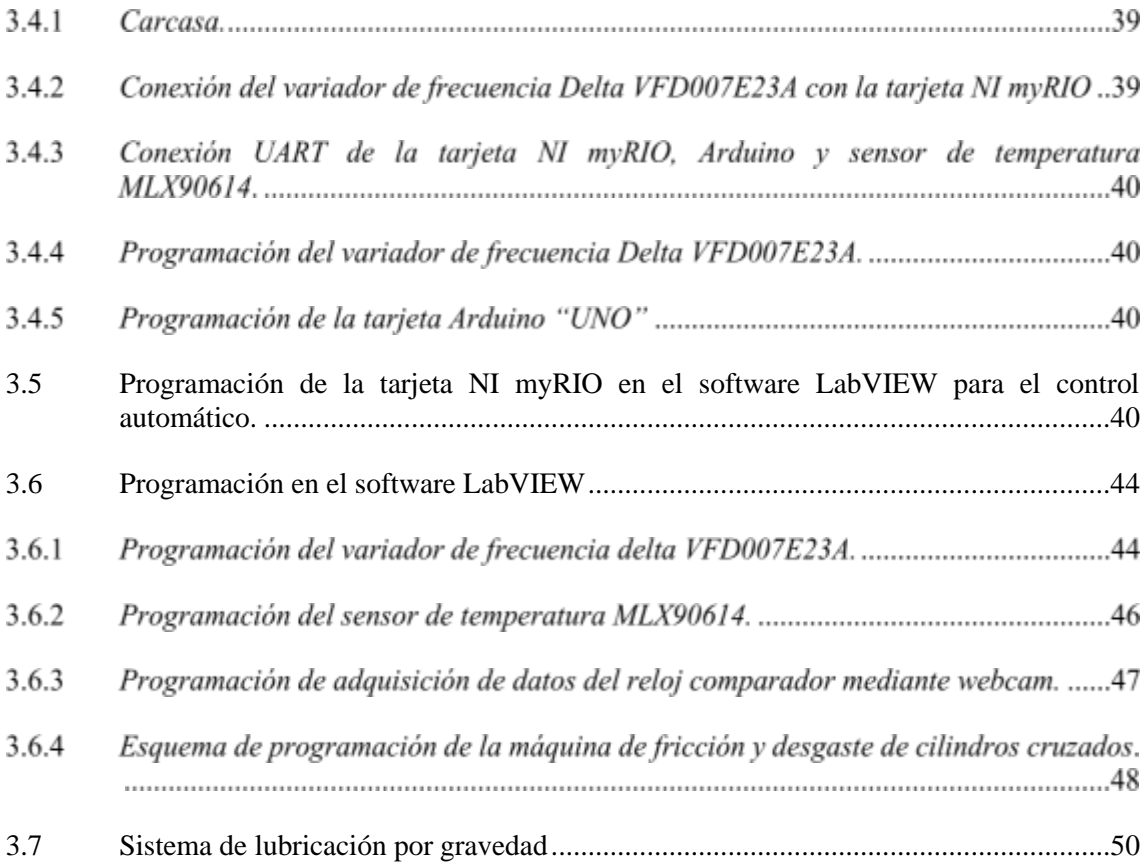

### **CAPITULO IV.**

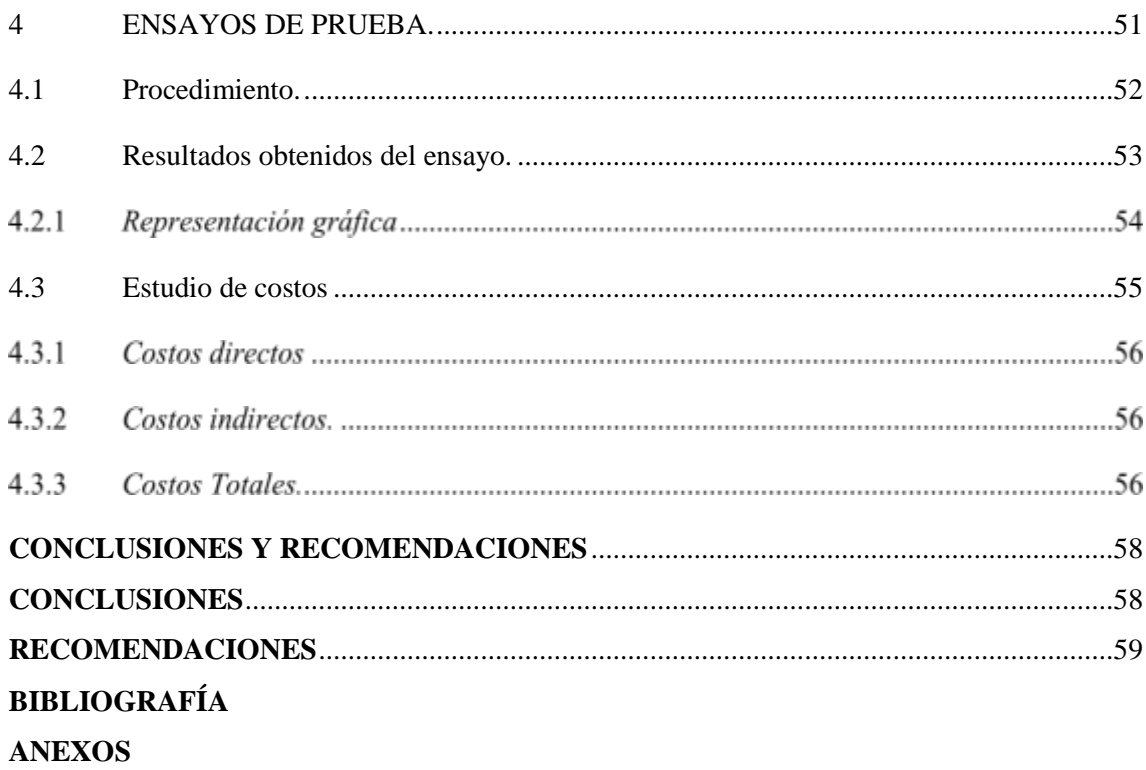

### **ÍNDICE DE TABLAS**

<span id="page-10-1"></span><span id="page-10-0"></span>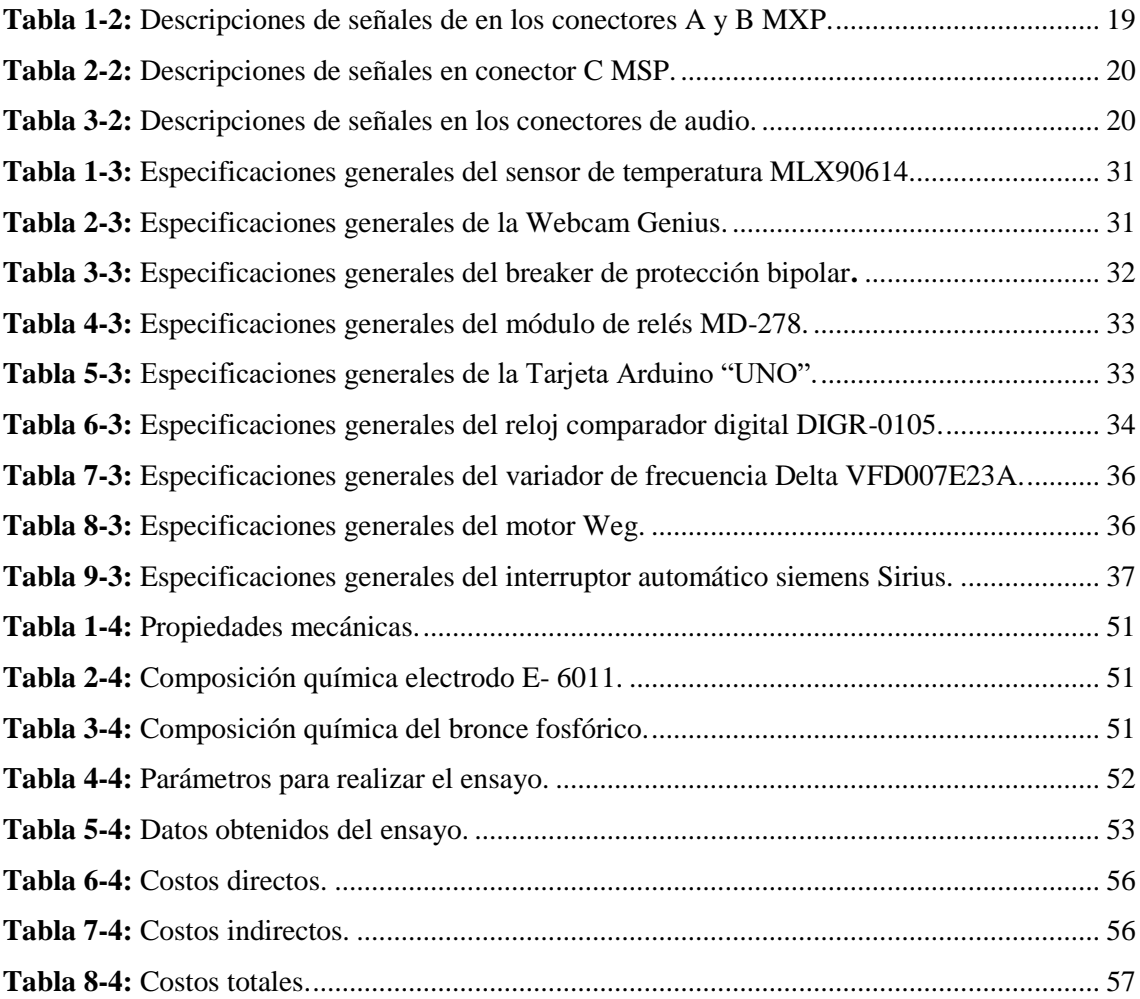

### **ÍNDICE DE FIGURAS**

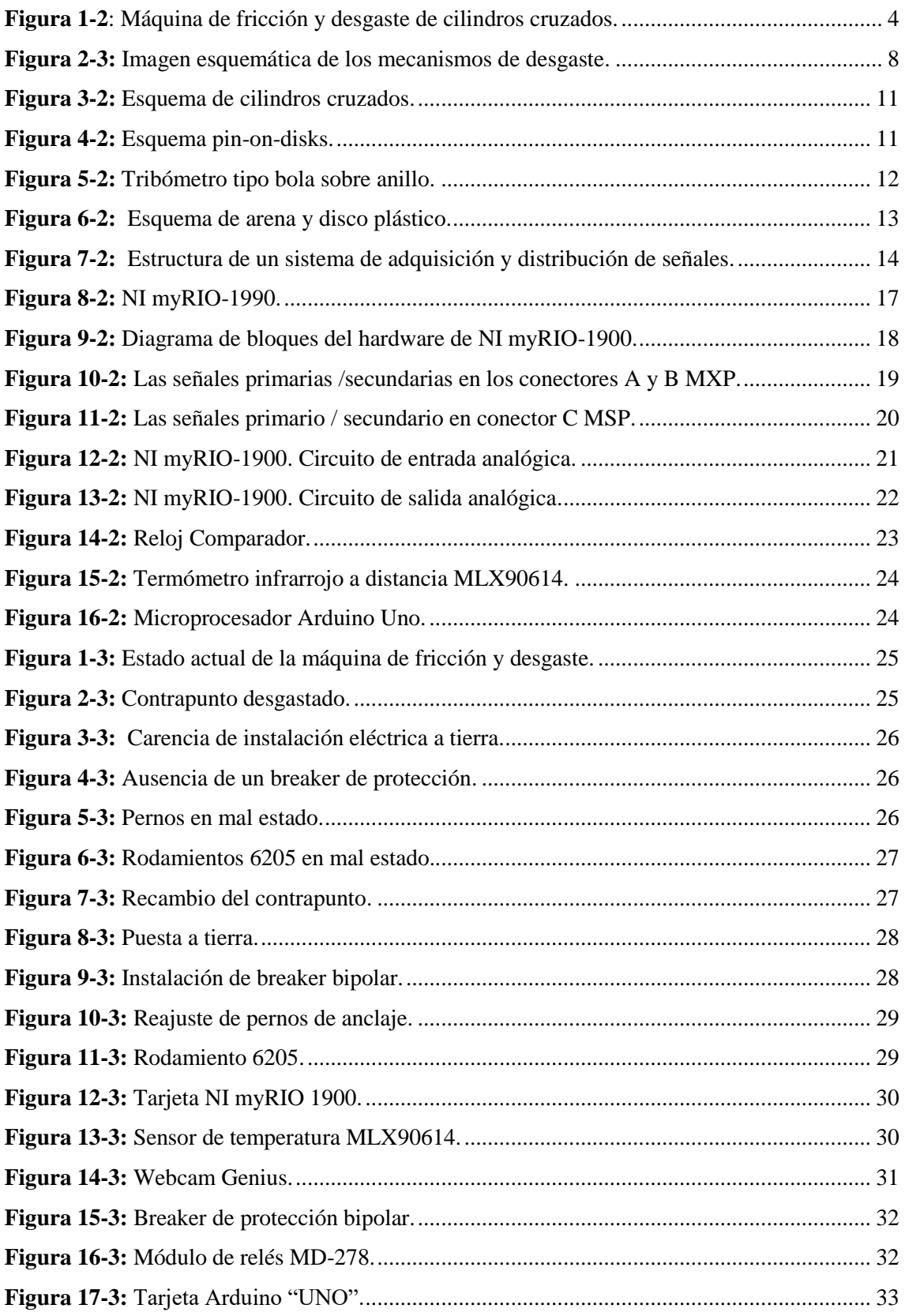

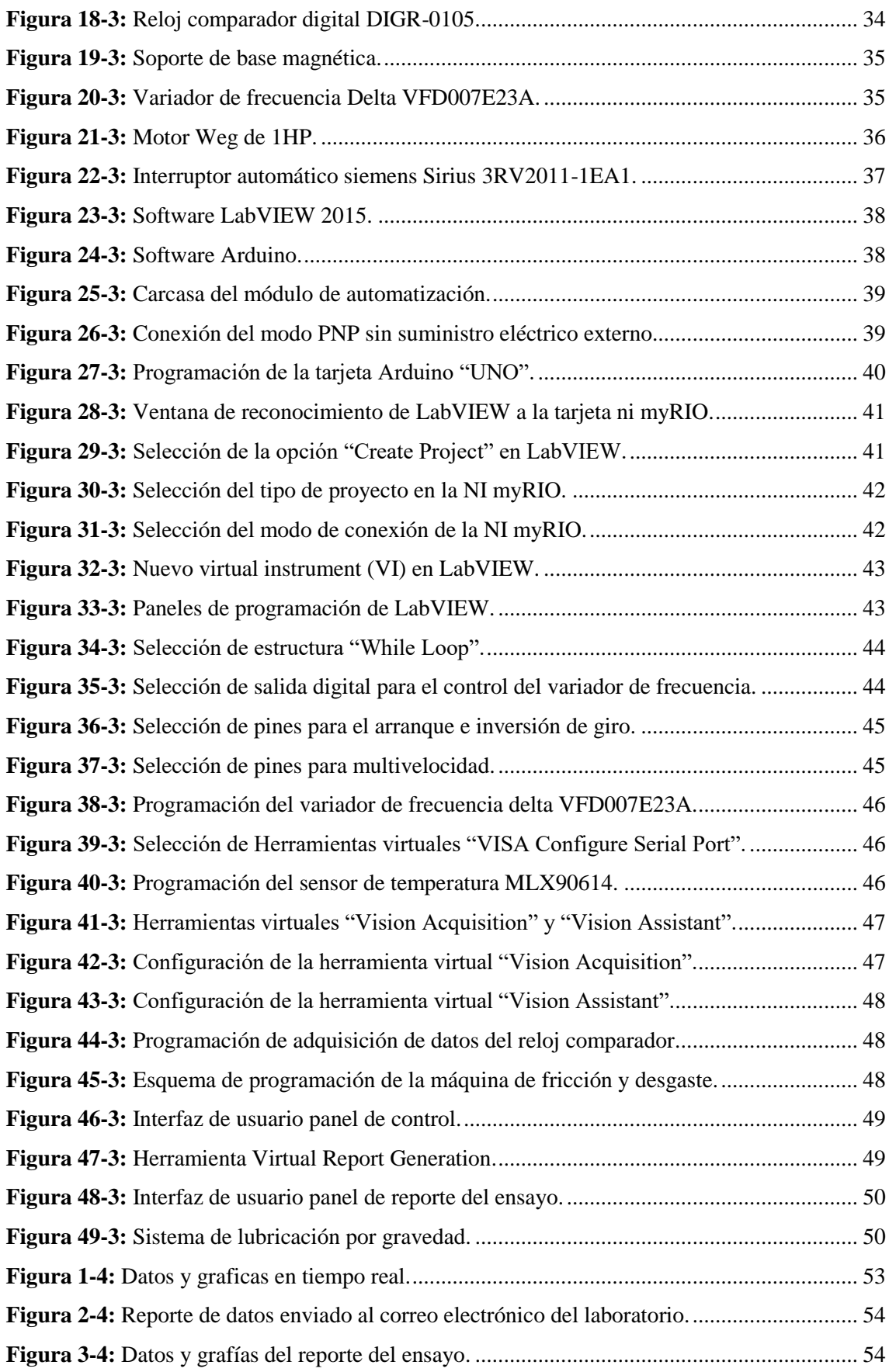

## **ÍNDICE DE GRÁFICOS**

<span id="page-13-0"></span>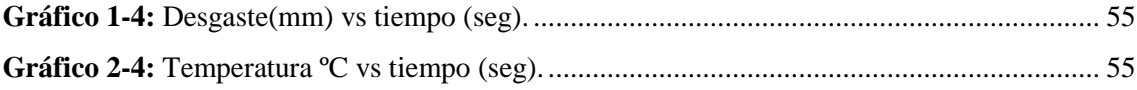

### **LISTA DE ABREVIATURAS**

<span id="page-14-1"></span><span id="page-14-0"></span>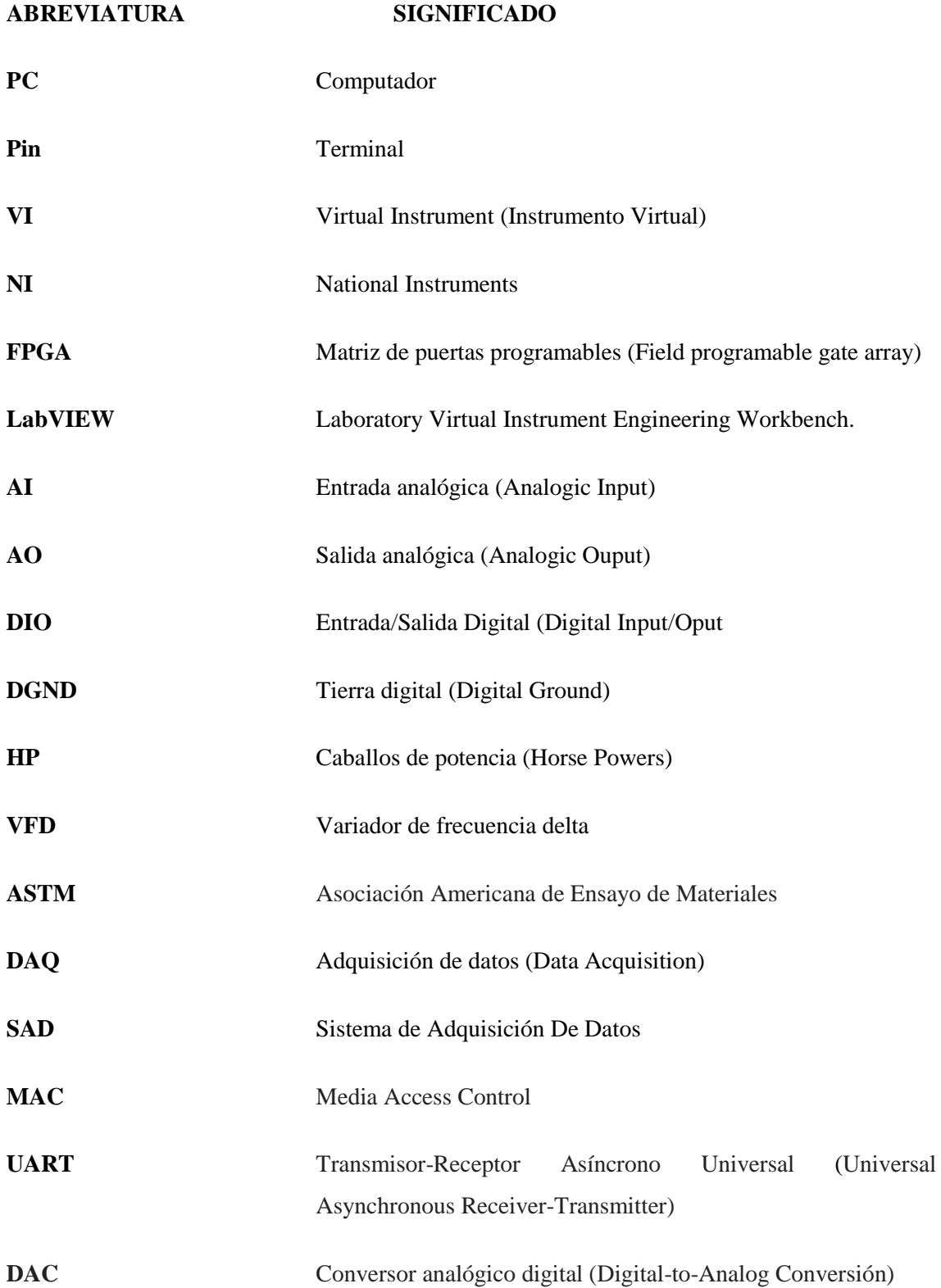

#### **LISTA DE ANEXOS**

- **ANEXO A.** Conexión de la tarjeta NI myRIO, Módulo de relés MD-278 y variador de frecuencia delta VFD007E23A.
- **ANEXO B.** Conexión de la tarjeta NI myRIO, Arduino "UNO" y sensor de temperatura MLX90614.
- **ANEXO C.** Programación de parámetros en el variador de frecuencia delta VFD007E23A.
- **ANEXO D.** Programación ON OFF en el variador de frecuencia delta VFD007E23A.
- **ANEXO E.** Ubicación del sensor de temperatura infrarrojo MLX90614.
- **ANEXO F.** Programación para generar un reporte automático del ensayo.
- **ANEXO G.** Manual de Usuario.

#### **RESUMEN**

<span id="page-16-0"></span>Se realizó la automatización de la máquina de fricción y desgaste de cilindros cruzados. Para el desarrollo del proyecto se utilizó la tecnología de la tarjeta de adquisición de datos NI myRIO 1900 y el software LabVIEW, así como también un sensor de temperatura infrarrojo a distancia MLX90614 para el cual se realizó una conexión serial por medio de un Arduino UNO y la conexión UART de la tarjeta NI myRIO 1900, así como también se utilizó un Reloj Comparador digital para obtener datos del desgaste de la probeta, los cuales serán captados por una Webcam de tal forma que se pueda visualizar los datos del reloj comparador mediante la tarjeta NI myRIO 1900. Para el control automático de la maquina se empleó el método de conexión de dos cables del variador de frecuencia conjuntamente con los módulos de relés MD-278 y la tarjeta NI myRIO 1900 para poder controlar los parámetros de encendido, apagado, inversión de giro y multivelocidad. Una vez realizado dichas conexiones con la tarjeta NI MyRIO 1900 se procedió con su respectiva programación mediante en el software LabVIEW y con las lecturas obtenidas se procedió a realizar la parametrización y el acondicionamiento de las señales a una presentación fácil de leer, con la finalidad de monitorear el comportamiento de la señal y realizar el control automático de la maquina desde la PC, además de generar un reporte automático de datos al finalizar el ensayo. Después de las pruebas realizadas para el funcionamiento se puede concluir que la automatización realizada cumple las expectativas planteadas, con una visualización de los datos en tiempo real, un control de parámetros eficientes para realizar el ensayo y un reporte de los datos obtenidos, así como también se recomienda tener conocimientos del software labVIEW y del manual de usuario de la máquina.

PALABRAS CLAVE: <TECNOLOGÍA Y CIENCIAS DE LA INGENIERÍA>, <PARAMETRIZACIÓN>, <ACONDICIONAMIENTO>, <MONITOREO>, <LabVIEW (Software)>, < NI MyRIO TARJETA DE ADQUISICIÓN DE DATOS>

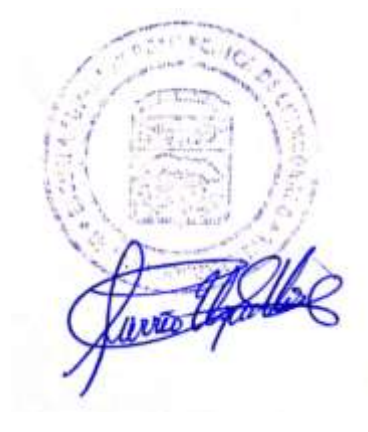

#### **ABSTRACT**

<span id="page-17-0"></span>Automation of the friction and wear machine of crossed cylinders was carried out. For the development of the project, the NI myRIO 1900 data acquisition card technology and LabVIEW software were used, as well as a remote infrared temperature sensor MLX90614 for which a serial connection was made through an Arduino UNO and the UART connection of the NI myRIO 1900 card, as well as a digital comparator watch was used to obtain data on the wear of the test tube, which will be captured by a Webcam in such a way that the data of the comparator clock can be visualized by means of the N I myRIO 1900 card. For the automatic control of the machine, the method of connecting two cables of the frequency inverter together with the relay modules MD-278 and the NI myRIO 1900 card was used to control the parameters of ignition, shutdown, reversal of rotation and multi-speed. Once these connections were made with the NI MyRIO 1900 card, it was proceeded with its respective programming by means of the LabVIEW software and with the readings obtained, the parametrization and the conditioning of the signals were made to an easy-to-read presentation, with the purpose of monitor the signal behavior and perform automatic control of the machine from the PC, in addition to generating an automatic report of data at the end of the trial. After the tests carried out for the operation, it can be concluded that the automation carried out meets the expectations, with a visualization of the data in real time, a control of efficient parameters to perform the test and a report of the data obtained, as well as It is recommended to have knowledge of LabVIEW software and the user manual of the machine.

**KEY WORDS:** <TECHNOLOGY, AND ENGINEERING SCIENCES>, < PARAMETRIZATION>, <CONDITIONING>, <MONITORING>, <LabVIEW (Software)>, <NI MyRIO DATA ACQUISITION CARD>.

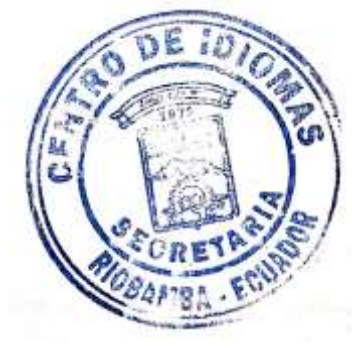

#### **INTRODUCCIÓN**

<span id="page-18-0"></span>En el presente trabajo de titulación se realizará la automatización de la máquina de fricción y desgaste de cilindros cruzados del laboratorio de tribología de La Escuela Superior politécnica de Chimborazo. Está automatización permitirá obtener datos de temperatura en la zona de contacto mediante la emisión de un sensor infrarrojo, así como también el valor del desgaste de las probetas y a su vez se podrá controlar la velocidad de operación de la maquina mediante el computador y la tarjeta NI myRIO 1900.

El estudio del desgaste y la fricción ha estado presente desde el mismo momento en que se inicia la construcción de los primeros mecanismos mecánicos, bajo la óptica de la ingeniería, su importancia está en evaluar el comportamiento de varios materiales de una manera rápida, no muy costosa y bajo condiciones controladas. Gracias a la automatización implementada en la máquina de fricción y desgaste de cilindros cruzados, se realizará prácticas sobre la evaluación de la resistencia al desgaste de materiales ferrosos, no ferrosos con y sin recubrimiento en condiciones de fricción seca y lubricada

La máquina de fricción y desgaste de cilindros cruzados presentaba carencia de un sistema de lubricación y la adquisición de parámetros en tiempo real tales como la temperatura y velocidad e intensidad de desgaste. Las mismas que no satisfacen las facilidades de obtención de datos que son muy importantes dentro del análisis tribológico de los materiales sometidos a esta prueba para realizar la práctica gravimétrica.

Está automatización permite obtener señales numéricas y gráficas de forma automática lo que permitirá evaluar el comportamiento de las superficies de desgaste de los materiales a ensayarse; dicho desgaste será evaluado por la señal emitida por el reloj comparador el mismo que será captado por la webcam Genius. Si como también se implementa un sistema de lubricación el mismo que puede ser regulado para obtener diferente volumen de aceite lubricante en la zona nominal de contacto, lo que permitirá realizar una lubricación por goteo con diferente tiempo de suministro.

La automatización permitirá a los estudiantes de la carrera de mantenimiento industrial realizar ensayos con probetas mecanizadas bajo las indicaciones de la norma ASTM G83-96 y analizar en tiempo real el incremento de temperatura y el desgaste del par tribológico.

### **CAPÍTULO I.**

#### <span id="page-19-1"></span><span id="page-19-0"></span>**1.1 Antecedentes.**

El laboratorio de Tribología de la Escuela Superior Politécnica de Chimborazo cuenta con una máquina de fricción y desgaste de cilindros cruzados, la cual permite a los estudiantes de la Escuela de Ingeniería de Mantenimiento realizar prácticas de fricción y desgaste por rodadura con probetas de cilindros cruzados con distintos tipos de materiales, estos pueden tener diferentes recubrimientos o simplemente tratamientos térmicos o químico térmicos; el ensayo tribológico se efectúa bajo la norma ASTM (American Society For Testing and Materials) G83-96.

El estudio del desgaste y la fricción ha estado presente desde el mismo momento en que se inicia la construcción de los primeros mecanismos mecánicos, bajo la óptica de la ingeniería, su importancia está en evaluar el comportamiento de varios materiales de una manera rápida, no muy costosa y bajo condiciones controladas.

En el presente trabajo se realizará la automatización de la máquina de fricción y desgaste de cilindros cruzados, en la cual se realizará practicas sobre la evaluación de la resistencia al desgaste de materiales ferrosos, no ferrosos con y sin recubrimiento en condiciones de fricción seca y lubricada, la automatización consiste en:

- Instalar un sistema de lubricación por gravedad.
- Instalar un sistema para obtener la temperatura de los materiales.
- Instalar un sistema para obtener el desgaste de los materiales.
- Construir un módulo de control automático.
- Crear un programa el cual nos permita controlar y recibir datos.

La automatización se realizará por medio de componentes electrónicos, mecánicos y el software LabVIEW, los cuales nos ayudarán a obtener los parámetros de temperatura y el desgaste. La cual permitirá a los estudiantes de la carrera de Ingeniería de Mantenimiento Industrial, adquirir destrezas sobre el ensayo de materiales realizado en el laboratorio de tribología bajo la norma ASTM G83-96.

#### <span id="page-19-2"></span>**1.2 Planteamiento del problema**

La máquina de fricción y desgaste de cilindros cruzados en la actualidad presenta la carencia de un sistema de lubricación y la adquisición de parámetros en tiempo real tales como la temperatura y velocidad e intensidad de desgaste. Las mismas que no satisfacen las facilidades de obtención de datos que son muy importantes dentro del análisis tribológico de los materiales.

Las prácticas que se realiza en la actualidad se limitan a la obtención de datos de los parámetros fundamentales que son la temperatura y velocidad e intensidad de desgaste.

#### <span id="page-20-0"></span>**1.3 Justificación**

En la actualidad el módulo de ensayo del laboratorio de tribología, ensamblado por : Horacio Cuenca & Diego Flores, mediante trabajo de titulación en el año 2014 no nos permite obtener señales digitales de los parámetros de ensayo, en tal virtud se propone la automatización de la máquina de fricción y desgaste de cilindros cruzados, en el cual se implementara un programa de control (arranque/paro, inversión de giro, control de velocidades) y un módulo de acondicionamiento de señales emitidas por sensores de temperatura e instrumento de medición con el fin de garantizar la obtención en tiempo real de parámetros fundamentales tales como la temperatura y el desgaste que son de vital importancia para un mejor estudio del comportamiento de los materiales sometidos a esta prueba, los cuales se podrán visualizar en una PC a través del software LabVIEW buscando así el beneficio y desarrollo para los estudiantes, tanto en la teoría como en la práctica.

Esta automatización tiene fines académicos que va acorde con la misión y visión de la carrera de Mantenimiento Industrial que complementara el desarrollo de aprendizaje del estudiante, colaborando así con el compromiso de formar profesionales de calidad.

#### <span id="page-20-1"></span>**1.4 Objetivos**

#### $14.1$ *Objetivo General*

 Automatizar la máquina de fricción y desgaste de cilindros cruzados del laboratorio de Tribología de la Escuela Superior Politécnica De Chimborazo.

#### $1.4.2$ *Objetivos Específicos*

- Evaluar el estado actual de la máquina de fricción y desgaste de cilindros cruzados y describir sus partes principales.
- Analizar las partes constitutivas de la máquina sujetas a la automatización.
- Automatizar el módulo de fricción y desgaste por medio de componentes electrónicos, mecánicos y el software LabVIEW, para obtener datos en tiempo real e implementar el sistema de lubricación para la adquisición de datos.
- Realizar ensayos de prueba del módulo automatizado de fricción y desgaste de cilindros cruzados.
- Elaborar un manual de operación y mantenimiento de la máquina después de la automatización.

#### **CAPITULO II.**

#### <span id="page-21-1"></span><span id="page-21-0"></span>**2 MARCO TEÓRICO**

#### <span id="page-21-2"></span>**2.1 Máquina de ensayo de fricción y desgaste de cilindros cruzados.**

La máquina de ensayos de fricción y desgaste de cilindros cruzados se caracteriza por ser una máquina donde es posible determinar el desgaste debido a la fricción por rodadura o deslizamiento además podemos ajustar las velocidades requeridas para el ensayo mediante un variador de velocidad. (Cuenca Mocha & Frores Toapanta , 2014, p. 30)

#### $2.1.1$ *Partes principales de la máquina de fricción y desgaste de cilindros cruzados.*

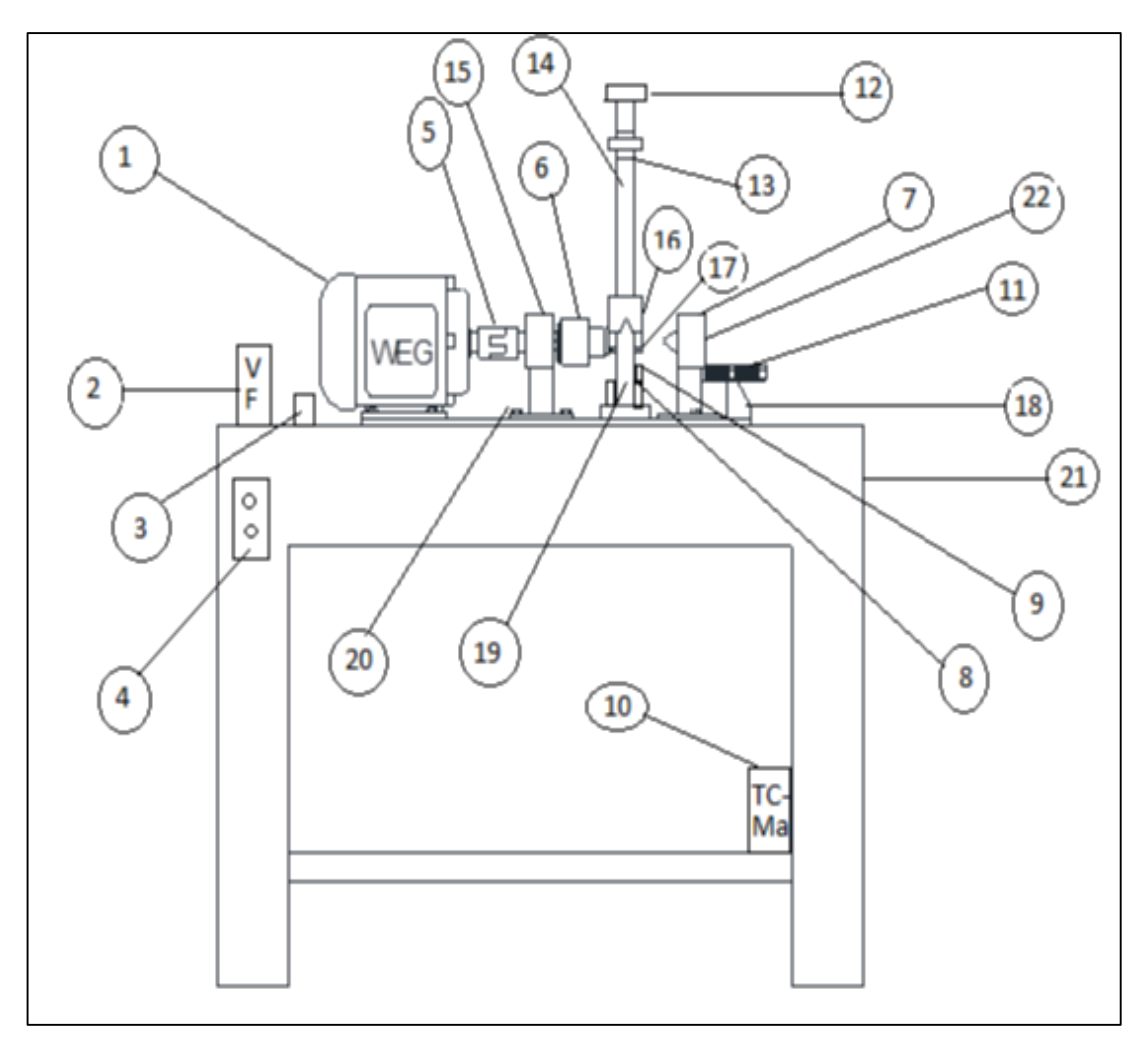

<span id="page-21-3"></span>**Figura 1-2**: Máquina de fricción y desgaste de cilindros cruzados. Fuente: (Cuenca Mocha & Frores Toapanta , 2014)

- 1. Motor eléctrico trifásico de 1HP de velocidad variable.
- 2. VFD de 1HP trifásico con alimentación monofásica de dos líneas.
- 3. Guardamotor electromagnético de 3.5 A de capacidad.
- 4. Botonera (pulsador marcha y paro).
- 5. Acople L-075 ¼" y caucho de acople L-075.
- 6. Mandril de tres puntas 3/8¨.
- 7. Base posterior (chumacera) para dos rodamientos FAG 6205-2NSE C3- Roda/Rígido/Bolas- NA. y contrapunto.
- 8. Probeta de 15x10x8 en sus dimensiones.
- 9. Bomba sumergible JAD.
- 10. Transformador monofásico elevador 110V a 220 V monofásico de dos líneas.
- 11. Perno ¾¨ de graduación y templador del punto móvil.
- 12. Contrapeso.
- 13. Bocín de 1¨de diámetro como guía para la barra de pesos y base del contrapeso.
- 14. Barras de guía para la base de la probeta fija.
- 15. Base delantera (chumacera hechiza) para dos rodamientos.
- 16. Base de la probeta fija construida de bloque acero.
- 17. Contra probeta.
- 18. Base para perno ¾¨ de graduación y templador del punto móvil.
- 19. Barras 1¨ de guía para la base de la probeta fija.
- 20. Pernos de anclaje de la placa metálica con la base de las chumaceras.
- 21. Mesa de madera para evitar las vibraciones que produce el motor.
- 22. Rodamientos FAG 6205-2NSE C3 –Rígido/Bolas- NA
- 23. Placa metálica que sirve como esquí del equipo acoplada a la mesa con 10 pernos 5/16¨.

#### <span id="page-22-0"></span>**2.2 Automatización**

La automatización de acuerdo con Gustavo Oleas, trata de una tecnología que interviene de la aplicación de sistemas mecánicos, electrónicos y de bases computacionales para operar y controlar la producción, es un sistema donde se pasan las tareas de producción, que las realizan corrientemente por operadores a un conjunto de elementos tecnológicos.

En los más modernos sistemas de automatización, las mismas máquinas se encargan del control del proceso gracias a sensores de control que le permiten percibir cambios en sus alrededores de ciertas condiciones tales como temperatura, volumen y fluidez de la corriente eléctrica y otros, sensores los cuales le permiten a la máquina realizar los ajustes necesarios para poder compensar estos cambios. (Oleas Oleas, 2014, p. 29)

 $2.2.1$ *Importancia de la automatización.* A través de los siglos el hombre se ha propuesto mejorar sus condiciones de vida, facilitar sus labores cotidianas, mejorar los procesos de producción, ser más competitivo y generar mayor riqueza atreves de su trabajo, evitando desgastarse e incluso, tener que hacerlo por sí mismo.

A partir de la inventiva, experiencia y demás virtudes que el hombre posee ha podido generar miles de soluciones a sus problemas cotidianos, si unimos parte de estas virtudes con la necesidad de mejorar, ser más competitivo, reducir al máximo su participación en los trabajos pesados y generar para sí mismo mayores beneficios, encontramos soluciones tan creativas y a la vez tan avanzadas que nos permiten eliminar por un instante los límites que el hombre como ser racional posee. (Sabogal Vanegas, 2012)

En medio de su afán por mejorar sus producciones, conseguir mayores beneficios, y ser mejor cada día, el hombre de la mano de la tecnología, grandes investigaciones y una infinidad de posibilidades ha logrado crear sistemas automáticos, que de una u otra manera han hecho más fácil y a la vez más productiva la vida del hombre. (Sabogal Vanegas, 2012)

Estos sistemas, creados a partir de conceptos básicos de las diferentes ciencias, ramas de la industria, e incluso de necesidades tan básicas como el tener que contar, han generado en el hombre la necesidad de tener todo proceso de manera automática para facilitar el trabajo pesado a nivel industrial.

A partir de esta idea, se concibe la automatización, como una serie de sistemas que de manera automática o semiautomática logran realizar cualquier trabajo en menos tiempo y con mayor calidad.

Sistemas de cualquier tipo como mecánico, eléctrico, neumático, etc. son aquellos que sitúan dentro de la escala de evolución tecnológica al humano en cada espacio de tiempo, siendo cada uno de estos sistemas en la vida cotidiana del hombre indispensables para su funcionamiento normal dentro de cualquier ámbito.

"La automatización como proceso ha sido una de las mayores creaciones del hombre, pues a partir de sus resultados se han logrado disminuir significativamente fallas de tipo humano, así como se han mejorado los niveles de producción, y sus mismos niveles de vida". (Sabogal Vanegas, 2012)

#### <span id="page-23-0"></span>**2.3 Tipos de automatización**

 $2.3.1$ *Elementos de la automatización.* La flexibilidad es la característica que engloba todas las tendencias presentes q se busca en la automatización de las plantas industriales, los medios de transporte interno igual deben de cumplir con esta característica. Buscando una solución ante esta necesidad, los sistemas modulares constituyen la respuesta idónea. Robustez, mejor sujeción y, especialmente, incorporación de nuevos tipos de accionamientos y elementos de control, son las principales novedades que han ido introduciéndose en los sistemas modulares de automatización dentro de las grandes industrias. (Oleas Oleas, 2014, p. 31)

#### *Clases de automatización*   $2.3.2$

Existen tres clases muy extensas de automatización:

- Automatización fija.
- Automatización programable.
- Automatización flexible.

*2.3.2.1 Automatización Fija.* "Cuando el volumen de producción es demasiado elevado hay que emplear este tipo de automatización, esto justificara el alto costo del diseño de equipo especializado para procesar el producto, con un excelente rendimiento y tasas de producción elevadas". (Oleas Oleas, 2014, p. 31)

*2.3.2.2 Automatización Programable*. Cuando el volumen de producción es realmente bajo y a la vez existe una variedad de producción a obtener. En este tipo de automatización el equipo de producción deberá ser diseñado para adaptarse a las alteraciones de configuración del producto; esta adaptación se efectúa por medio de un software. (Oleas Oleas, 2014, p. 31)

*2.3.2.3 Automatización Flexible.* Cuando el volumen de producción es medio, la Automatización flexible es una combinación de la automatización fija y de la automatización programada. Los métodos flexibles suelen estar compuestos por una serie de estaciones de trabajo interconectadas entre sí por sistemas de almacenamiento y manipulación de materiales, controlados en su conjunto por un ordenador o computador. (Oleas Oleas, 2014, p. 31)

#### <span id="page-24-0"></span>**2.4 Tribología según la Norma ASTM G83-96**

La tribología es la ciencia que estudia la interacción entre las superficies en movimiento y los problemas relacionados con ellas (desgaste, fricción, adhesión y lubricación). La palabra tribología se deriva del griego "TRIBOS" que significa "ROZAMIENTO". Y la investigación en este campo abarca sistemas en donde ocurre: Desgaste debido al rozamiento entre dos superficies (desgaste adhesivo), entrada de partículas en el punto de contacto (desgaste de tres cuerpos), partículas que causan impacto en la superficie (erosión) y desgaste debido a la formación y colapso de burbujas de aire a altas presiones (cavitación). (TRISTANCHO R & CAÑAS M, 2008, pp. 171-172)

*Fricción según la Norma ASTM G83-96.* Se deriva del latín "FRICARE" que significa  $2.4.1$ "FROTAMIENTO" y es usada para describir la pérdida gradual de energía cinética en situaciones en donde los cuerpos o sustancias se mueven relativamente unas con otras y se puede definir como la resistencia al movimiento de un cuerpo cuando este se desplaza sobre el otro.

La fricción se puede producir entre un sólido y un gas, conocida como "FRICCIÓN AERODINÁMICA", entre en un sólido y un líquido y se conoce como "FRICCIÓN LIQUIDA" o se puede producir por procesos de disipación de energía (FRICCIÓN INTERNA). (TRISTANCHO R & CAÑAS M, 2008, p. 172)

*Desgaste según la Norma ASTM G83-96.* El desgaste aparece cuando un material es  $2.4.2$ removido o desplazado por el efecto producido entre las superficies interactuantes de dos sólidos en contacto, sometidos a una carga y en movimiento relativo o rodante. El desgaste es el resultado del arranque o desprendimiento de viruta, que se causa por las fuerzas de fricción a través de las áreas de contacto. (TRISTANCHO R & CAÑAS M, 2008, p. 172)

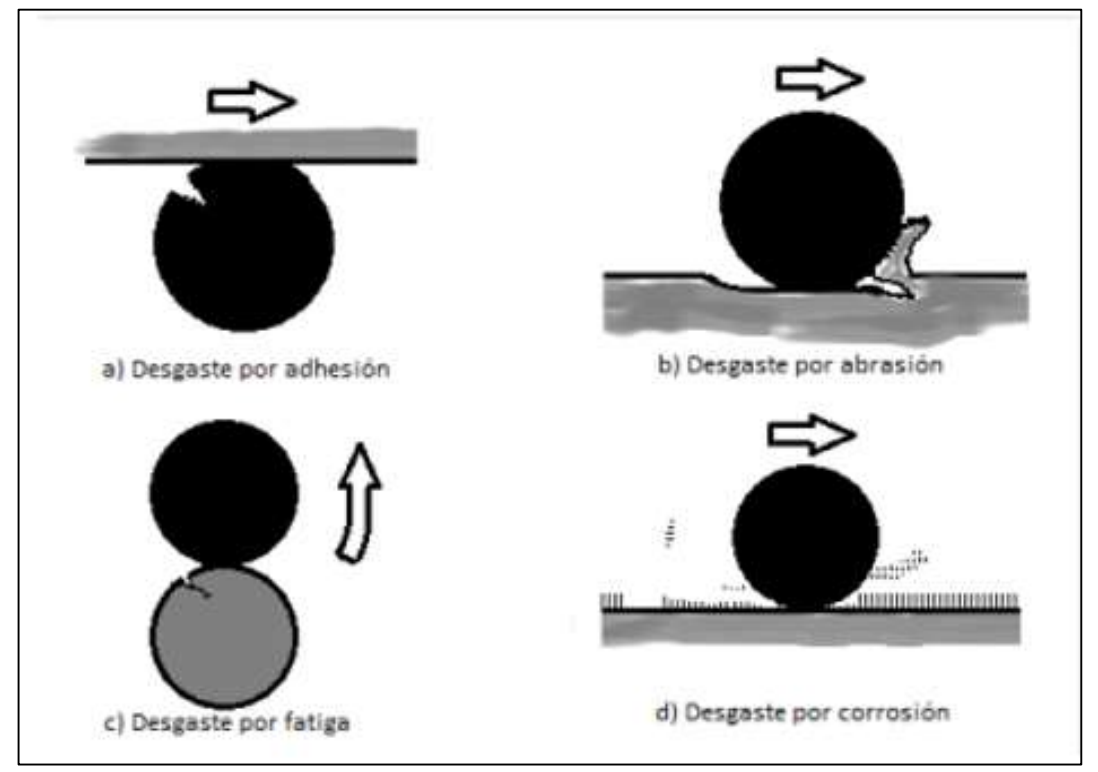

<span id="page-25-0"></span>**Figura 2-3:** Imagen esquemática de los mecanismos de desgaste. **Fuente: (**Autores, 2019)

*Lubricación según la Norma ASTM G83-96.* Es el estudio de los medios utilizados para  $2.4.3$ reducción de la fricción entre dos superficies con movimiento relativo, del comportamiento del entorno y de sus consecuencias. En la actualidad se persigue como objetivo básico, el incremento del tiempo de operación de los elementos de una máquina, lo que se alcanza con un diseño, montaje y operación adecuados.

Dentro de las condiciones de trabajo de los equipos juega un papel vital la lubricación, con el fin de evitar el contacto metal-metal de las superficies, lo que hace que disminuya la fricción, el desgaste, as pérdidas de energía y se incrementa la vida útil de dichos elementos. (TRISTANCHO R & CAÑAS M, 2008, p. 172)

#### <span id="page-26-0"></span>**2.5 Tribómetros**

Se entiende por tribómetro al equipo mediante el cual es posible determinar la resistencia al desgaste de un material cuando se encuentra en contacto con otro y entre ellos existe movimiento relativo, en un determinado tiempo. Mediante un tribómetro es posible llevar a cabo pruebas y, simulaciones de fricción, desgaste y lubricación, que son objeto de estudio de la tribología. (Barral Becerra & Cruz Lopez , 2014, pp. 26-27)

"Las investigaciones tribológicas y los avances tecnológicos de sistemas que permiten simular los distintos tipos de mecanismos de fricción y desgaste han hecho posible la construcción de tribómetros". (Barral Becerra & Cruz Lopez , 2014, pp. 26-27)

"Un tribómetro puede medir la fricción sobre una superficie utilizando diferentes métodos, tal el caso de una esfera deslizante sobre una superficie de referencia (bola sobre disco) que permite obtener un valor relativo de fricción" (Barral Becerra & Cruz Lopez , 2014, pp. 26-27)

Una de las principales causas que limitan el uso de estos equipos, es el elevado costo y es difícil adquirir en cualquier mercado, así como una restricción de pruebas que se puedan realizar con él y al tipo de muestras para las que fue diseñado.

Por esta razón se vuelve bastante complicado conseguir un equipo que se ajuste a las necesidades del investigador, y que, en la mayoría de los casos al contar con un equipo extranjero, no se garantiza que en caso de que se presenten fallas, se cuenten con refacciones disponibles o personal capacitado capaz de solucionar el problema en un corto tiempo. (Barral Becerra & Cruz Lopez , 2014, p. 26)

 $2.5.1$ *Tipos de tribómetros. "*El desgaste de los materiales ha sido un fenómeno que siempre se ha evidenciado, buscando combatirlo y prevenirlo. Actualmente existen diferentes tipos de tribómetros mediante los cuales es posible estudiar los diferentes tipos de contactos sobre una gran cantidad de materiales. También es posible medir los efectos producidos por la transición de un régimen de lubricación a otro. La selección del tribómetro dependerá en gran medida del tipo de contacto que se esté estudiando". (Barral Becerra & Cruz Lopez , 2014, p. 27)

Tipos de máquina de ensayos:

- Máquina de Cilindros Cruzados ASTM- G83
- Máquina de Pin-on-disk ASTM G-99
- Máquina de Disco sobre bloque ASTM G-77
- Máquina de Ensayo de Arena y Disco Plástico ASTM G65

Los diferentes tipos de tribómetros que existen nos permiten analizar el comportamiento de un par tribológico, entre los más comunes tenemos:

- Rodamientos
- Sellos
- Anillos de pistones
- Cepillos
- Embragues
- Frenos
- Levas

Otras aplicaciones de los conocimientos tribológicos se aplican en:

- Motores eléctricos
- Motores de combustión
- Turbinas
- Extrusión
- Fundición
- Procesos de corte
- Prótesis articulares

 $2.5.2$ *Máquina de cilindros cruzados según la Norma ASTM G83-96.* Según la norma ASTM G83 presenta una descripción general de la máquina de cilindros cruzados, esta consta de una transmisión directa, una contra probeta (para sostener la probeta rotatoria), un brazo (para sostener la probeta estática) y un sistema que permita a la probeta estática estar siempre en contacto con la probeta rotatoria con la aplicación de una carga controlada. (TRISTANCHO R & CAÑAS M, 2008, p. 174)

Para realizar este ensayo podemos utilizar materiales iguales o diferentes, cuando el par tribológico está conformado por el mismo material los resultados de esta prueba será reportado como el volumen total perdido por el par tribológico, así como también tomaremos en cuenta el volumen perdido por cada componente del par. (Cuenca Mocha & Frores Toapanta , 2014, p. 12)

El banco de fricción y desgaste de cilindros cruzados se basa en la norma ASTM G 83-96, lo que implica someter dos probetas de cuerpos cilíndricos de un material determinado a contacto y a un movimiento relativo, se aplica una carga normalizada y al encontrarse en movimiento sufren desgaste, que por la naturaleza de este se le conoce como desgaste adhesivo, también llamado desgaste deslizante. (Cuenca Mocha & Frores Toapanta , 2014, pp. 15-16)

Los resultados dependen de las características de la prueba y de la máquina, propiedades de los materiales, carga aplicada y medio ambiente.

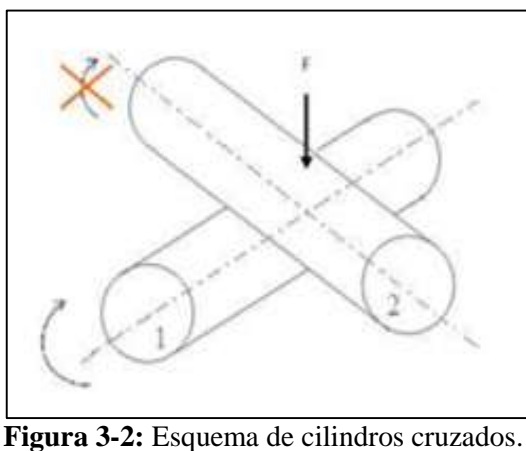

**Fuente:** (TRISTANCHO R & CAÑAS M, 2008)

<span id="page-28-0"></span> $2.5.3$ *Máquina de ensayo pin-on-disk ASTM G-99.* La prueba tribológica Pin-on-Disk es un estudio basado en el comportamiento de dos probetas (pin y disco) cuando las mismas interactúan entre sí, friccionando una con la otra a razón de una velocidad constante y una carga aplicada. Para llevar a cabo la realización de este proyecto, se empezó indagando sobre los conceptos relacionados con esta prueba tribológica y se siguieron las instrucciones y parámetros presentados en las normas ASTM G99 – 03, ASTM G99 - 04, ASTM G99 – 95. (Abreu de Lancer, et al., 2013, p. 1)

La aproximación a las condiciones reales de funcionamiento de la cadera humana en este tipo de sistema se da a través del análisis correcto de la carga por aplicar en la prueba, así como también juega un papel importante la determinación de la superficie de contacto, y la selección adecuada del lubricante. (Cuenca Mocha & Frores Toapanta , 2014, pp. 12-13)

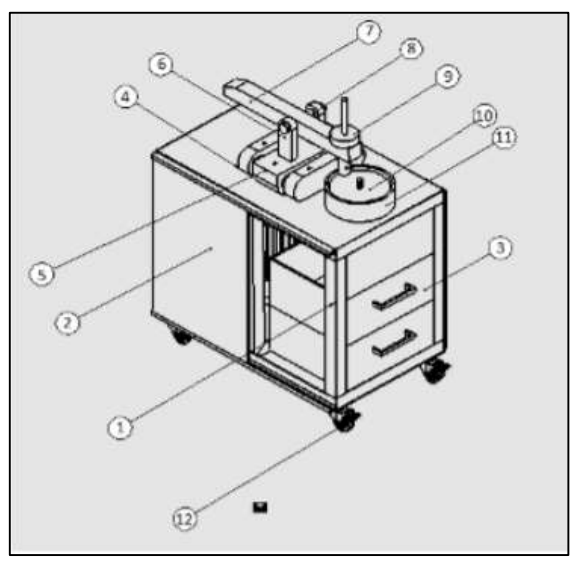

<span id="page-28-1"></span>**Figura 4-2:** Esquema pin-on-disks. **Fuente:** (Abreu de Lancer, et al., 2013, p. 10)

1 estructura. 2 puerta corrediza. 3 gaveta. 4 base del riel. 5 base soporte del brazo. 7 brazo. 8 pasador del brazo. 9 porta cargas. 10 porta disco. 11 colector de Residuo. 12 rondana.

El análisis de propiedades de desgaste y fricción de materiales a temperaturas elevadas se ha vuelto cada vez más importante, especialmente para el desarrollo y el control de calidad de piezas componentes de motores a combustión y centrales eléctricas. (Direct INDUSTRY, 2019)

 $2.5.4$ *Máquina de disco sobre bloque ASTM G-77.* Los ensayos de fricción y desgaste por deslizamiento se llevaron a cabo en un tribómetro tipo bola sobre anillo que se encuentra disponible en el Laboratorio de Predicciones de la Escuela de Ingeniería Mecánica de la Universidad de Carabobo, el cual es un desarrollo propio. En este tribómetro se simula el comportamiento tribológico conforme a ASTM G77, modificada para el contacto bola sobe anillo, realizándose la captación de los datos de fricción con un sistema automatizado, mediante la medición indirecta del torque de reacción a través de una celda de carga, visualizándose la información en un programa desarrollado para este fin. Los parámetros que se pueden controlar son la carga normal, velocidad de deslizamiento y distancia o tiempo de duración del ensayo*.* (Romero C, 2017, pp. 65-66)

<span id="page-29-0"></span>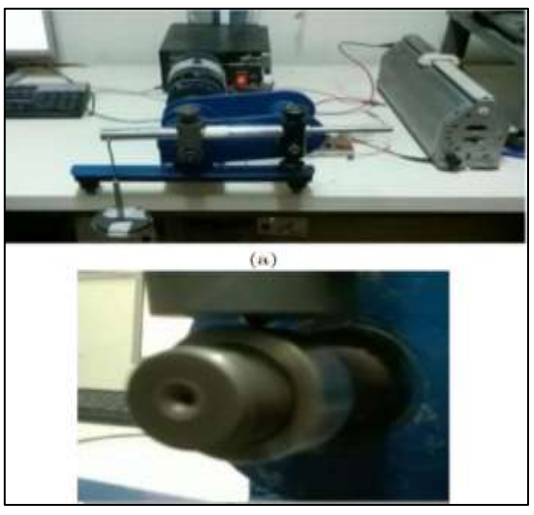

**Figura 5-2:** Tribómetro tipo bola sobre anillo. **Fuente:** (Romero C, 2017)

 $2.5.5$ *Máquina de ensayo de arena y disco plástico ASTM G65.* Esta máquina de ensayo está establecida bajo la norma ASTM G-65 este tipo de ensayo nos ayuda a conocer las propiedades de los materiales frente al desgaste.

La prueba estándar de desgaste abrasivo con arena seca y rueda de caucho "DSRW" (dry sand rubber wheel), especificado en la norma ASTM G-65, simula el desgaste de materiales por medio de partículas abrasivas de tamaño controlado, en condiciones de bajo esfuerzo y abrasión por tres cuerpos. El equipo consta principalmente de la tolva y una boquilla para el paso de la arena seca, una rueda de acero recubierta con caucho vulcanizado, palanca para control de la carga, portaprobeta y motor. Como características de funcionamiento, la máquina tiene un variador de velocidad, un contador de revoluciones y un sistema de control. Entre el disco y la probeta se mantiene un flujo laminar y constante de abrasivo (arena) a través de la boquilla que deja pasar las partículas. El abrasivo es presionado por medio de la palanca con una fuerza constante y definida. La dirección de rotación del disco tendrá el mismo sentido que el flujo de arena. (Gutierrez Quintero, et al., 2015, pp. 217-218)

Para poder garantizar unas medidas confiables de la máquina de ensayo se recomienda seguir las especificaciones de la norma ASTM G-65 además de esto se debe tener en cuenta variables como es la característica de la arena.

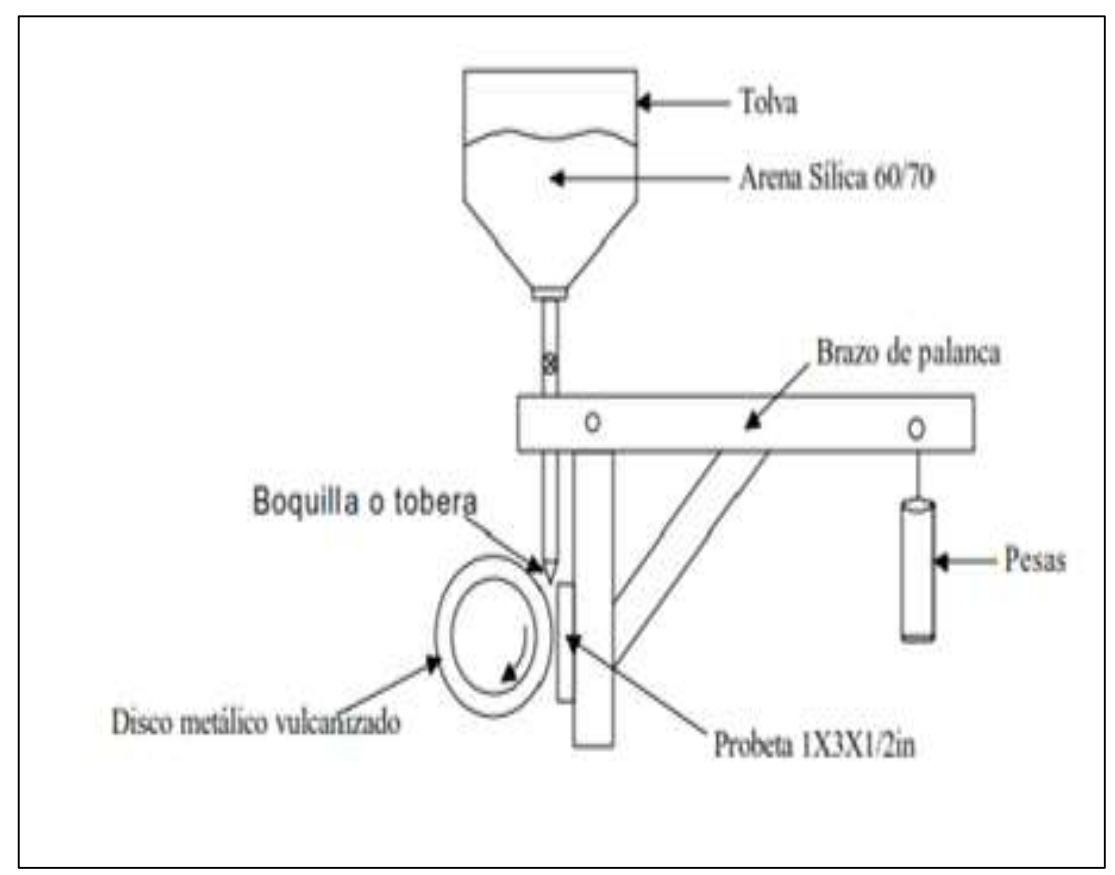

<span id="page-30-0"></span>**Figura 6-2:** Esquema de arena y disco plástico. **Fuente:** (Gutierrez Quintero, et al., 2015)

#### <span id="page-31-0"></span>**2.6 Control y automatización basada en PC**

Los profesionales comúnmente usan hardware y software de adquisición de datos para automatizar la operación del proceso y maquinaria sin interacción humana de forma más precisa. Las aplicaciones van desde control simple de actuador encendido/apagado hasta control avanzado de ciclo cerrado con múltiples entradas y salidas. Los siguientes casos de estudio ilustran la flexibilidad y productividad proporcionada por el hardware de adquisición de datos (DAQ) y el software NI LabVIEW para automatización y control basados en PC. (NATIONAL INSTRUMENTS, 2019)

 $2.6.1$ *Sistema de Adquisición de Datos (SAD).* Los SAD tienen como objeto almacenar y visualizar señales. Para llevar acabo esto se debe convertir las señales que se miden a impulsos eléctricos a través de un transductor. Luego esa señal se lleva a un sistema de adquisición de datos. Tenemos varios tipos de adquisición de datos entre ellos tenemos manual, análogo y digital en este último el ordenador o PC permite lograr simulaciones y también manipular con determinados datos. (Díaz Rubio, 2002, p. 20)

2.6.2 *Funciones de adquisición y distribución de señales.* En un sistema de medida hay que adquirir información (en forma de señales analógicas o digitales), procesarlas y presentarla. A veces, hay que registrarla en un sistema de control hay que comparar el resultado de la medida con los objetivos establecidos, y actuar en consecuencia sobre el sistema físico o proceso para modificar el parámetro deseado. (Pallás Areny, 2016, pp. 2-3)

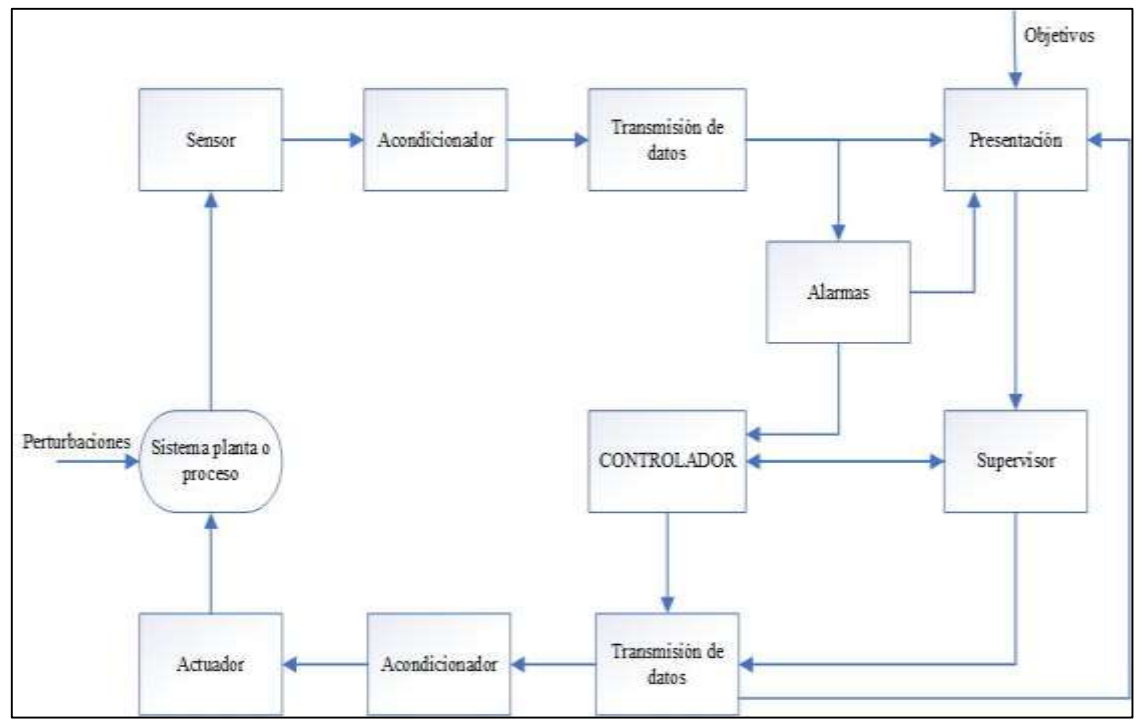

<span id="page-31-1"></span>**Figura 7-2:** Estructura de un sistema de adquisición y distribución de señales. **Fuente:** (Pallás Areny, 2016, p. 3)

#### <span id="page-32-0"></span>**2.7 Sensores.**

"Son dispositivos de un sistema los cuales están en contacto directamente con el entorno físico. Estos van a depender de la forma de su señal ya que pueden ser analógicos y digitales". (Pallás Areny, 2016, pp. 27-28)

 $2.7.1$ *Características de los Sensores.* "Los sensores tienen la finalidad de dar una salida eléctrica que corresponda a una magnitud aplicada a su entrada sus características son estáticas y dinámicas". (Pallás Areny, 2016, p. 32)

#### *2.7.1.1 Características Estáticas.*

*Calibración.* "Con el fin de comprobar su cumplimiento se realizaron frecuentemente ensayos y pruebas con los instrumentos de medición, de modo que garantice el desempeño requerido y a su vez sean instrumentos confiables". (Villalobos Ordaz, 2018, p. 36)

*Sensibilidad.* "Esto se refiere la mínima magnitud de señal requerida de entrada para poder producir una magnitud en la señal de salida". (Pallás Areny, 2016, p. 32)

*Exactitud*. "Se refiere al grado de coincidencia que existe entre los valores reales de entrada y el valor calculado a partir de la salida obtenida y de la sensibilidad que existe en el sistema". (Pallás Areny, 2016, p. 33)

*Resolución.* Es un mínimo cambio de la entrada el cual se puede apreciar a la salida. Cuando se trata de un cambio en la salida a partir de una entrada nula se emplea a veces el termino umbral (esto se refiere a la cantidad mínima de señal que se presenta para poder registrarla en un sistema determinado). (Pallás Areny, 2016, p. 33)

*Error de cero y error de sensibilidad.* El error de cero es el valor de la salida del sensor en el punto en que supuestamente debería ser nula.

En cambio, el error de ganancia o error de sostenibilidad indica la diferencia entre la sensibilidad prevista y la observada. los dos errores tanto el de cero como el de sensibilidad van a variar de acuerdo factores ambientales, en particular por la temperatura, tensión de alimentación y con el tiempo.

#### <span id="page-32-1"></span>**2.8 Magnitudes físicas consideradas.**

 $2.8.1$ *Temperatura.* "Temperatura es una propiedad que relaciona el nivel térmico de un cuerpo, es decir se encuentre "más frio" o "más caliente" y este determina la capacidad que tiene un cuerpo para absorber o transferir calor de su alrededor". (Villalobos Ordaz, 2018, p. 63)

2.8.2 *Desplazamiento.* El desplazamiento se define como una magnitud vectorial pues corresponde a una distancia medida en una dirección particular entre dos puntos: el de partida y el de llegada

#### <span id="page-33-0"></span>**2.9 Señales.**

Una señal se define como una función de una o más variables independientes que contienen información acerca de la naturaleza o comportamiento de algún fenómeno. Estas señales son las encargadas de transportar información acerca del sistema que las produjo, contenida o codificada en un patrón de variaciones de alguna magnitud física.

#### 2.9.1 *Tipos de señales.*

*2.9.1.1 Señal Analógica*. "Este tipo de señal representa una magnitud de manera continua. Estas señales obtenidas son estables y sin interrupciones, por ejemplo: Puede provenir de sensores como un micrófono, un termómetro, una sonda barométrica, un velocímetro, etc." (Jimenez Vivanco & Ochoa Coronel, 2010, p. 1)

*2.9.1.2 Señal Digital.* Este tipo de señal que toma valores solo para una cantidad finita de puntos, y sus valores son únicamente discretos. Es decir, estas tienen de salida una señal que no es continua en el tiempo, tienen como salida "uno" o "cero" lógico "encendido" o "apagado". Se puede considerar ejemplos de señales digitales a un programa de ordenador, el contenido de un CD, el código Morse, etc. (Jimenez Vivanco & Ochoa Coronel, 2010, pp. 1-2)

#### <span id="page-33-1"></span>**2.10 LabVIEW**

LabVIEW es una herramienta multiplataforma para sistemas operativos, Windows, Linux y MAC. Las aplicaciones desarrolladas por los usuarios reciben el nombre de instrumentos virtuales LabVIEW es una herramienta utilizada en el manejo y uso de elementos de instrumentación, así como la programación gráfica la cual es usada por miles de ingenieros e investigadores para desarrollar sistemas sofisticados de medida, pruebas y control usando íconos gráficos e intuitivos. También ofrece una integración incomparable con miles de dispositivos de hardware y brinda cientos de bibliotecas integradas para análisis avanzado y crear instrumentación virtual". (Carrascal García, 2016, p. 3)

*Programación gráfica de flujo de datos.* LabVIEW es un entorno diferente de la mayoría de los lenguajes de propósito general principalmente en dos vertientes. Primero, la programación G se desarrolla cableando iconos gráficos en un diagrama que compila directamente a código máquina de modo que los procesadores del ordenador pueden ejecutarlo sin preocuparse por obtener problemas de compatibilidad con un margen mínimo de error". (Carrascal García, 2016, p. 4)

La segunda diferencia principal es que el código G desarrollado en LabVIEW el cual ejecuta de acuerdo con las reglas del flujo de datos en lugar de la manera tradicional que se encuentra en la mayoría de los lenguajes más utilizados de programación basados en texto como C y C++. (Carrascal García, 2016, p. 4)

LabVIEW presenta algunas ventajas adicionales en relación con el uso de otras herramientas de desarrollo de aplicaciones en el ámbito del control. Algunas de ellas son:

- El entorno integra el uso de múltiples dispositivos hardware, especialmente los de NI, permitiendo un desarrollo rápido y eficiente.
- El manejo de hilos de ejecución concurrentes es realmente simple, fácil e intuitivo.
- El desarrollo de la interfaz gráfica de usuario o Frontal Panel está totalmente integrado. Todos los elementos de visualización e interacción están incluidos en el propio entorno y no introducen complejidad adicional.

*Módulo NI Vision Acquisition (VAS).* "El módulo visión Acquisition es un controlador el cual nos ayuda a adquirir, visualizar y guardad imágenes desde una gran variedad de interfaz de cámaras estándar en la industria, también se utiliza para controles digitales en hardware de visión de NI". (NATIONAL INSTRUMENTS, 2019)

#### <span id="page-34-0"></span>**2.11 NI myRIO**

El controlador NI myRIO-1900 es un dispositivo de diseño embebido para estudiantes con tecnología de E/S reconfigurables (RIO) estándar en la industria, dispone de tres conectores de E/S, habilidades inalámbricas, un procesador ARM en tiempo real dual-Core y un FPGA Xilinx personalizado. Por medio de sus componentes internos, acceso a software y una biblioteca con recursos y tutoriales, myRIO ofrece una herramienta accesible que ayuda a los estudiantes. (Carrascal García, 2016, p. 17)

<span id="page-34-1"></span>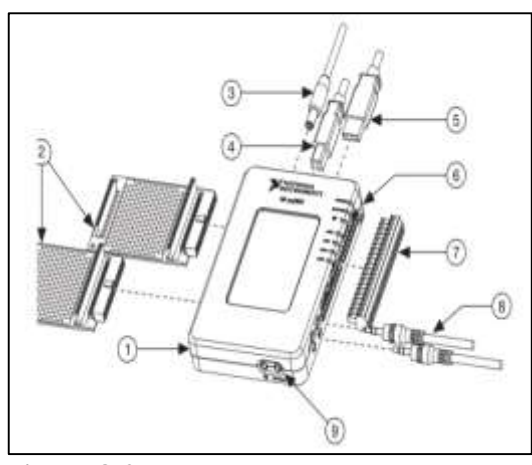

**Figura 8-2:** NI myRIO-1990. **Fuent**e: (Carrascal García, 2016, p. 17)

- 1. NI myRIO-1900
- 2. Puertos de expansión
- 3. Cable de alimentación
- 4. Cable USB del dispositivo
- 5. Cable USB Host 6. Leeds
- 6. Minipuerto del sistema de terminales
- 7. Cables In/Out Audio
- 8. Botones

*Descripción general del Hardware.* El controlador NI myRIO-1900 proporciona entrada analógica (AI), salida analógicas (AO) entradas y salidas digitales (DIO), audio, alimentación de salida en el dispositivo embebido. La siguiente figura muestra la disposición y funciones de los componentes de NI myRIO-1900. Se conecta a un ordenador mediante USB o mediante red inalámbrica. (Carrascal García, 2016, p. 17)

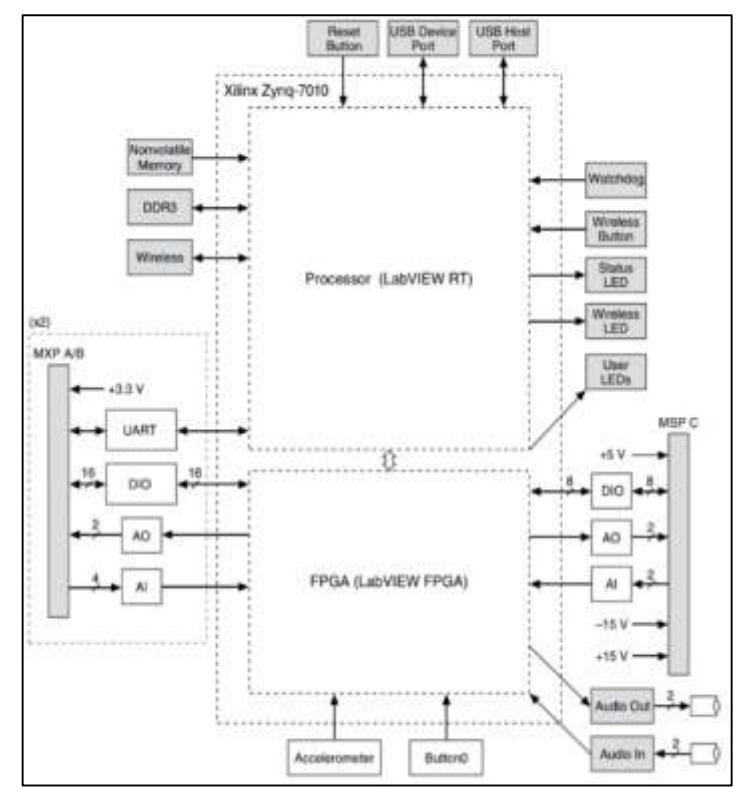

**Figura 9-2:** Diagrama de bloques del hardware de NI myRIO-1900. **Fuente:** (Carrascal García, 2016 pág. 18)

<span id="page-35-0"></span>*Disposición de los pines.* "En los puertos de expansión MXP A y B de NI-1900 myRIO los conectores llevan grupos idénticos de señales. Las señales se distinguen en el software por el nombre del conector, como en Connector A / ESD1 y Connector B / ESD1. La figura y la tabla muestran las señales de los conectores A y B en MXP. Algunos pines llevan funciones secundarias, así como funciones primarias". (Carrascal García, 2016, p. 18)
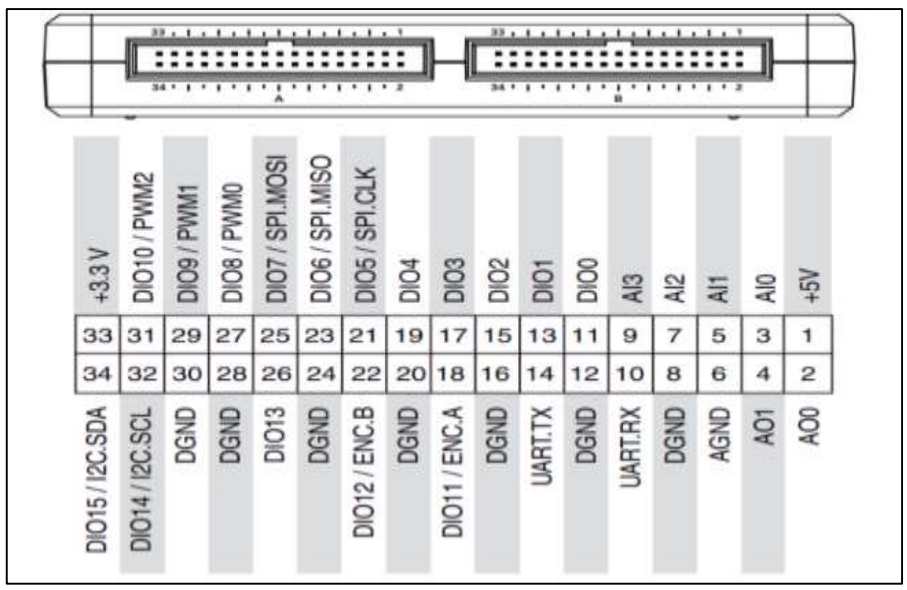

**Figura 10-2:** Las señales primarias /secundarias en los conectores A y B MXP. **Fuente:** (Carrascal García, 2016)

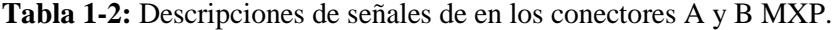

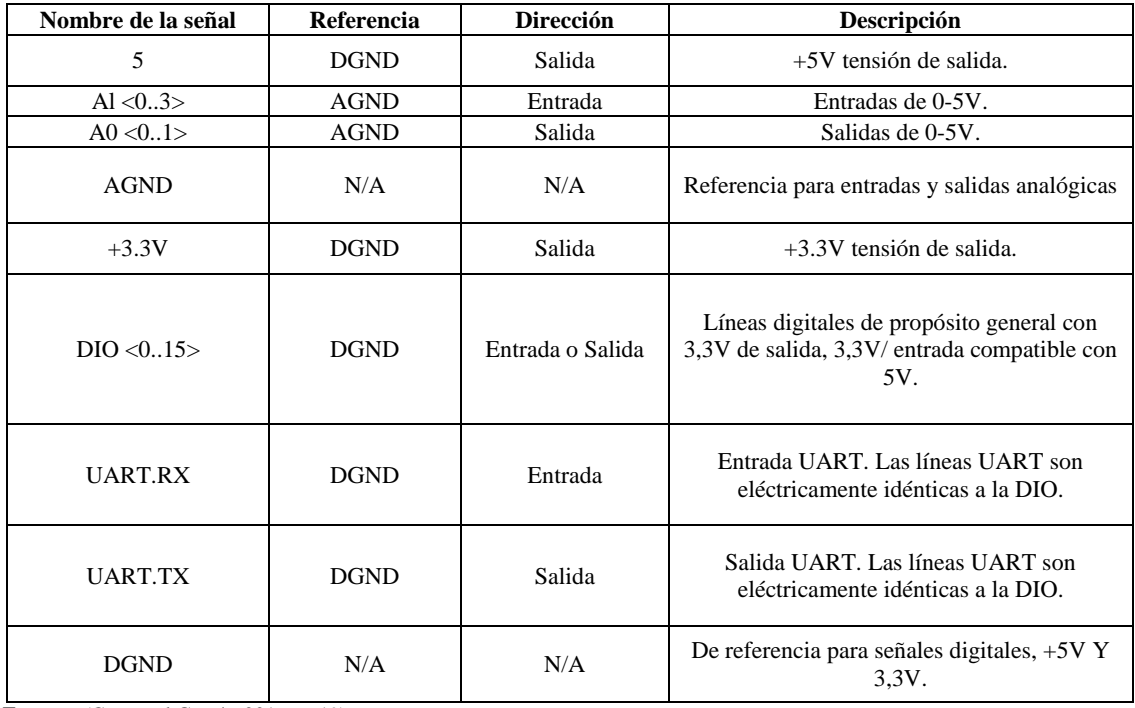

**Fuente:** (Carrascal García, 2016, p. 19)

**Realizado por: (**Autores, 2019).

*Líneas UART.* NI myRIO-1900 tiene una línea de entrada UART y una línea de salida de transmisión UART en cada conector MXP. Las líneas UART son eléctricamente idénticas a las líneas DIO de 0 a 13 en los conectores MXP. Como en esas líneas, UART.RX y UART.TX tienen 40 kW de resistencias pull-up a 3,3 V. (Carrascal García, 2016, p. 24)

La siguiente figura y la tabla muestran las señales en el minipuerto del sistema (MSP) conector C. Algunos pines llevan funciones secundarias, así como funciones primarias.

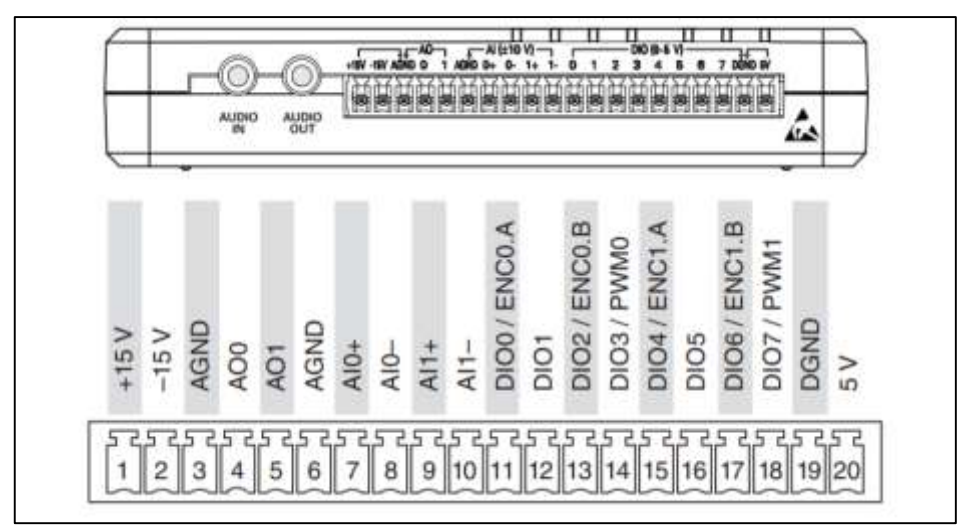

**Figura 11-2:** Las señales primario / secundario en conector C MSP. **Fuente:** (Carrascal García, 2016, p. 19)

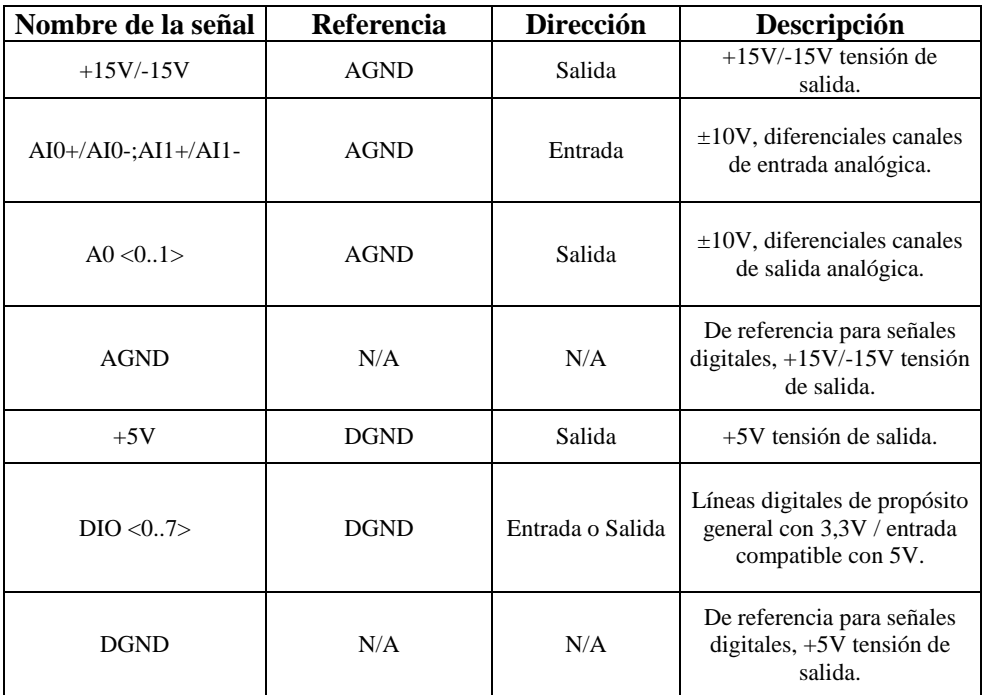

**Tabla 2-2:** Descripciones de señales en conector C MSP.

**Fuente:** (Carrascal García, 2016, p. 20)

**Realizado por: (**Autores, 2019)

**Tabla 3-2:** Descripciones de señales en los conectores de audio.

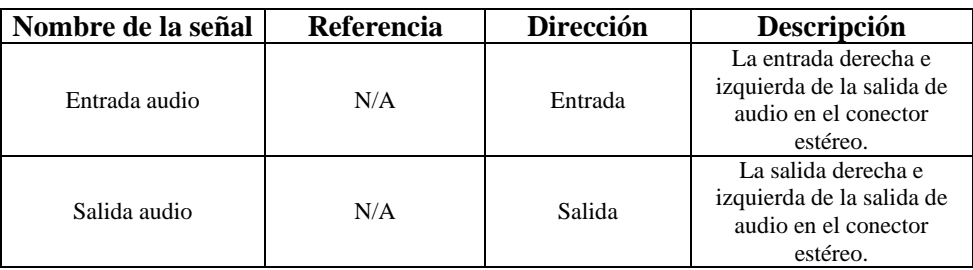

**Fuente:** (Carrascal García, 2016, p. 20)

**Realizado por: (**Autores, 2019)

*Canales de entrada analógica.* NI myRIO-1900 tiene canales de entrada analógica en los conectores A y B de los puertos de expansión (MXP), en el conector C del puerto Mini Sistema (MSP), y un conector de entrada de audio estéreo. Las entradas analógicas + se multiplican a un convertidor único de analógico a la digital (ADC) que las muestras de todos los canales. Los conectores A y B MXP tienen cuatro canales de una sola terminal de entrada analógica por conector, AI0-EA3, que se puede utilizar para medir las señales V 0-5. El conector C MSP tiene dos canales de alta impedancia de entrada analógica diferencial, AI0 y EA1, que se pueden utilizar para medir señales de hasta  $\pm$  10 V. Las entradas de audio tienen  $\pm$  2,5 V rango de escala (Carrascal García, 2016, p. 21).

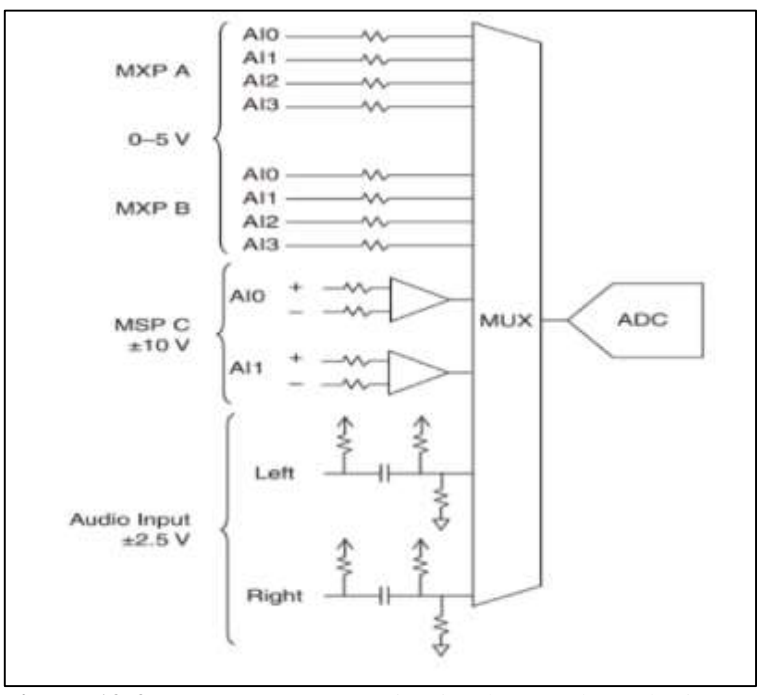

**Figura 12-2:** NI myRIO-1900. Circuito de entrada analógica. **Fuente:** (Carrascal García, 2016, p. 21)

*Canales de salida analógica.* NI myRIO-1900tiene canales de salida analógica en los conectores A y B de los puertos de expansión (MXP), en el conector C del puerto Mini Sistema (MSP), y un conector de entrada de audio estéreo. Cada canal de salida analógica tiene un convertidor dedicado-digital a analógico (DAC), para que todos puedan actualizarse simultáneamente. Los DAC para los canales de salida analógica son controlados por dos buses de comunicación en serie de la FPGA. Los conectores A y B MXP comparten un bus, y el conector C MSP y las salidas de audio comparten una segunda vez. Por lo tanto, la tasa máxima de actualización se especifica de manera agregada en la sección de salida analógica de las Especificaciones. Los conectores A y B MXP tienen dos canales de salida analógicos por conector, AO0 y SA1, que se puede utilizar para generar señales de 0-5 V. El conector C MSP tiene dos canales de salida analógicos, AO0 y SA1, que se pueden utilizar para generar señales de hasta ± 10 salidas de nivel de línea estéreo de salidas de audio. (Carrascal García, 2016, p. 21)

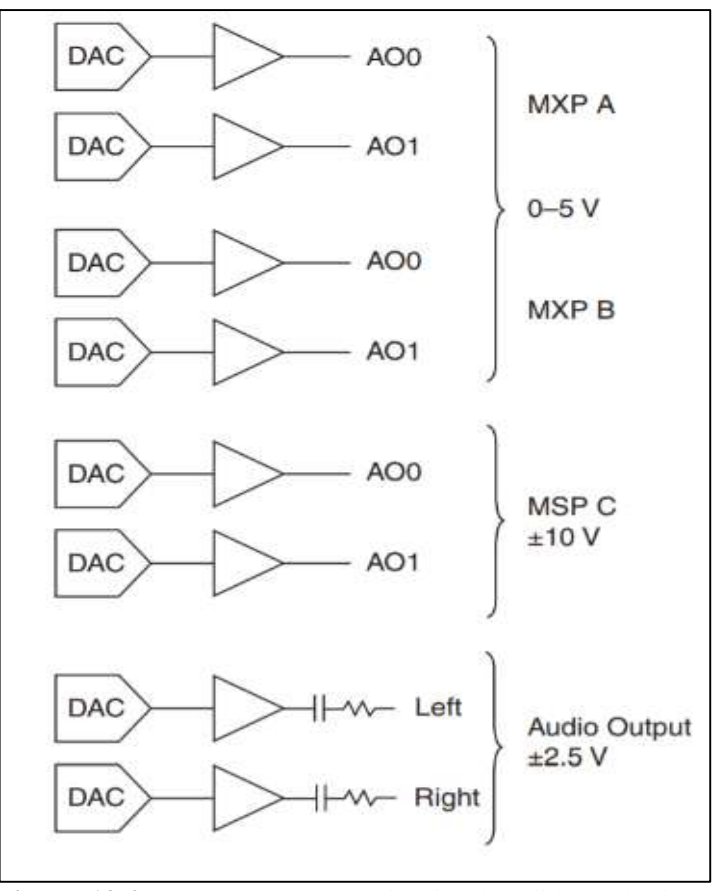

**Figura 13-2:** NI myRIO-1900. Circuito de salida analógica. **Fuente:** (Carrascal García, 2016, p. 22)

NI myRIO es una herramienta de enseñanza reconfigurable y reutilizable que ayuda a los estudiantes a aprender una gran variedad de conceptos de ingeniería, así como proyectos de diseño completos. Utilizando herramientas de tiempo real, FPGA y capacidades integradas de Wi-Fi, junto con la memoria integrada; los estudiantes pueden desplegar aplicaciones de forma remota y ejecutarlos (sin conexión a un ordenador remoto). (NATIONAL INSTRUMENT, 2016)

Tres conectores, dos puertos, expansión y un puerto que es idéntico al conector NI myDAQ envían y reciben señales desde los sensores y circuitos que los estudiantes necesitan en sus sistemas. Cuarenta líneas de Entrada / Salida digitales, entrada de codificador de cuadratura, ocho entradas analógicas de una sola terminal; dos entradas analógicas diferenciales; cuatro salidas analógicas unipolares; y dos salidas analógicas con referencia a tierra permiten la conectividad a un sinnúmero de sensores y dispositivos y control de programación de sistemas. (NATIONAL INSTRUMENT, 2016)

#### **2.12 Reloj comparador**

El reloj comparador es un instrumento para medir longitudes y formas, mediante medida diferencial (por comparación). Los pequeños desplazamientos de la punta de palpación son amplificados mecánicamente y se transmiten [a una](https://www.facebook.com/) aguja indicadora.

Dos índices regulables permiten indicar las desviaciones de la medida respecto a los valores límites marcados por los índices, también existen relojes comparadores digitales que tienen el mismo principio de funcionamiento, pero combinada con la tecnología digital, dando a conocer la información en una pantalla y en muchos casos permite la conexión a un ordenador o equipo electrónico. (Femto Instruments, 2002)

El reloj comparador suele tener un campo de medida de 10mm, aunque existen relojes comparadores desde 10 micras hasta 100mm. La resolución de los relojes comparadores suele ser de 0,01mm, aunque resoluciones de 0,001 ó 0,0001 mm están disponibles. Estos son muy utilizados en bancos de trabajo, talleres y departamentos de calidad debido a su robustez y sencillez manejo y a que su relación precio y calidad metrológica suele ser muy buena, algunas características tales como amplitud de medida, apreciación y conectividad se debe tomar en cuanta antes de adquirir un reloj comparador. (Femto Instruments, 2002)

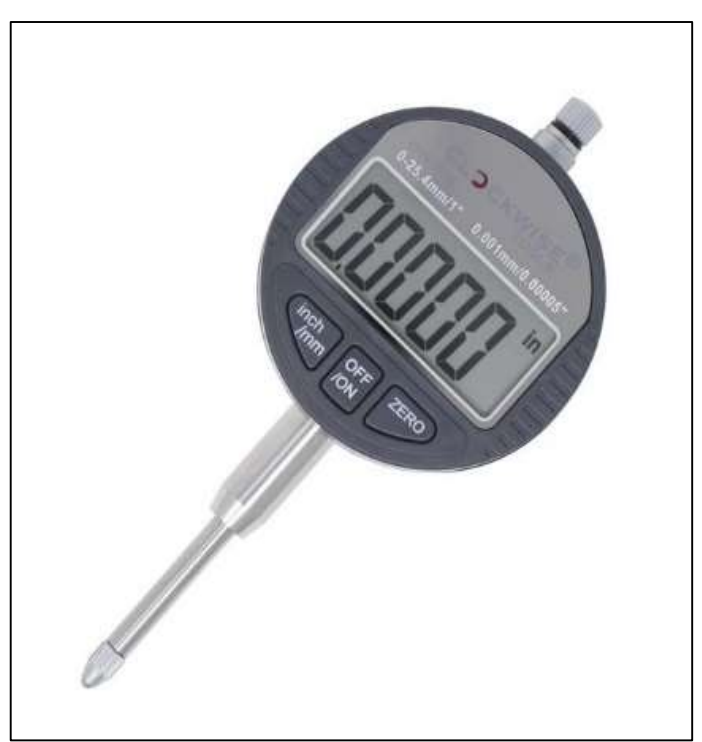

**Figura 14-2:** Reloj Comparador. **Fuente:** (Femto Instruments, 2002)

### **2.13 Termómetro infrarrojo a distancia MLX90614**

"El termómetro infrarrojo a distancia MLX90614 es un sensor de temperatura infrarrojo sin contacto. Este sensor se puede conectar fácilmente con un procesador de Arduino para medir la temperatura de un objeto a cierta distancia." (LLAMAS, 2016)

"Este tipo de sensores infrarrojos tienen un gran número de aplicaciones incluyendo entre esos sistemas de control de temperatura en instalaciones térmicas en edificios, control industrial de temperatura, detección de movimiento, y aplicaciones de salud". (LLAMAS, 2016)

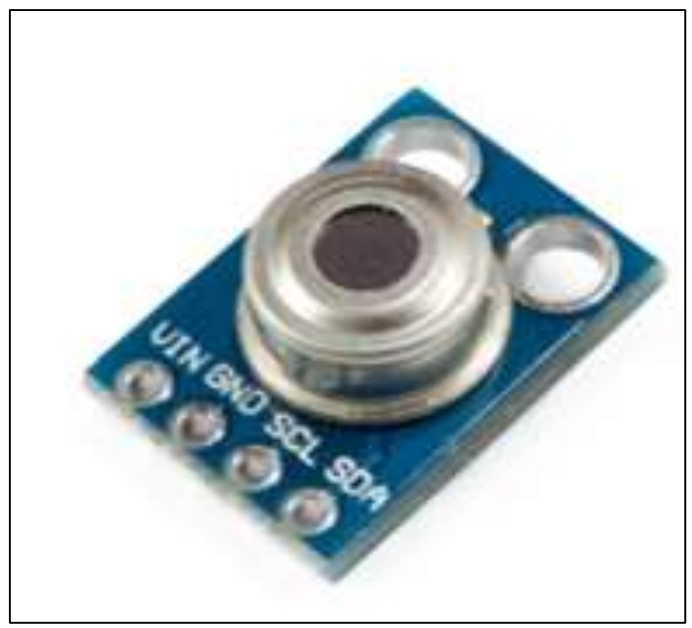

**Figura 15-2:** Termómetro infrarrojo a distancia MLX90614. **Fuente:** (LLAMAS, 2016)

# **2.14 Arduino "UNO"**

Arduino un microprocesador de código abierto basada en hardware y software. Este microprocesador cuenta con un conjunto definidos de entradas/salidas estas son analógicas /digitales, en si es un sistema que acepta información en forma de señal de entrada (luz en un sensor, un dedo en un botón, encender un led y publicar algo en línea) desarrolla ciertas operaciones sobre esta y envía señales de salida. (ARDUINO, 2019)

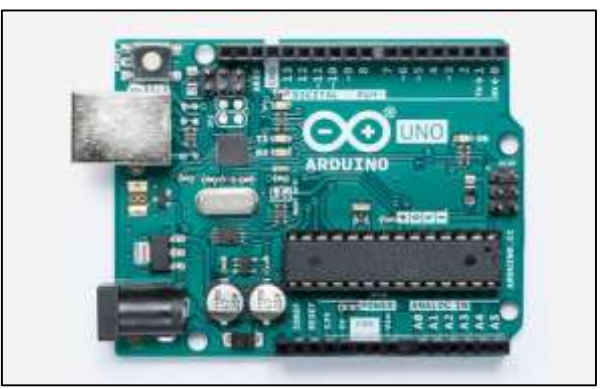

**Figura 16-2:** Microprocesador Arduino Uno. **Fuente:** (ARDUINO, 2019)

# **CAPÍTULO III.**

**3 AUTOMATIZACIÓN E INTEGRACIÓN DE LAS SEÑALES DE TEMPERATURA, DESGASTE Y SISTEMA DE LUBRICACIÓN DE LA MÁQUINA DE FRICCIÓN Y DESGASTE DE CILINDROS CRUZADOS.**

**3.1 Estado actual de la máquina de fricción y desgaste de cilindros cruzados.**

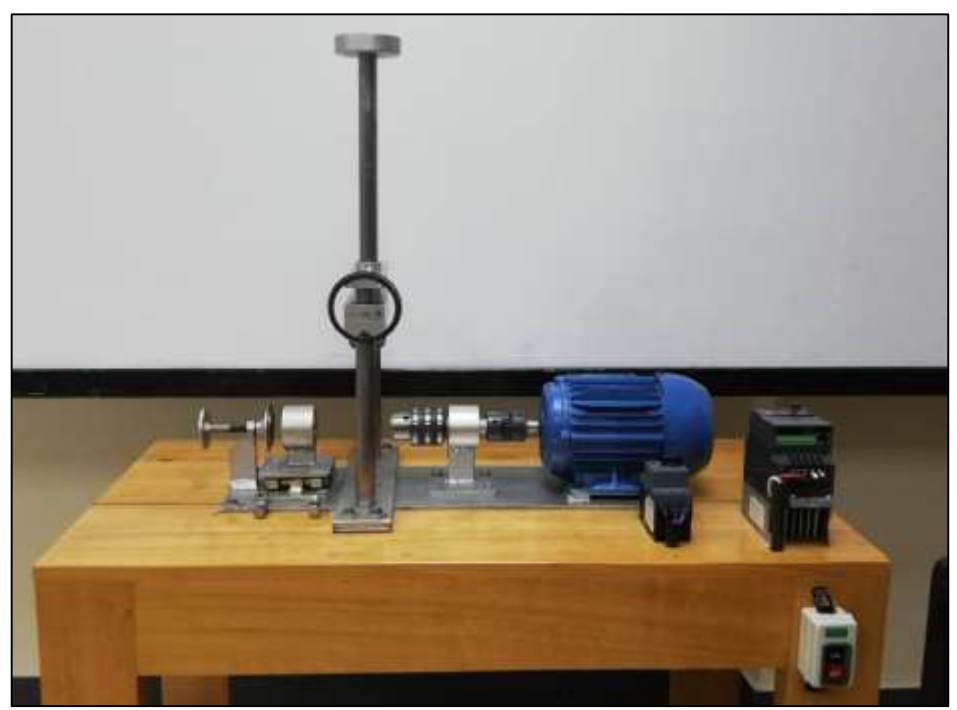

**Figura 1-3:** Estado actual de la máquina de fricción y desgaste. **Fuente:** (Autores, 2019).

La máquina de fricción y desgaste se encontró fuera de operación debido a las siguiente, fallas catalogadas críticas y algunas como catastróficas:

 En la figura 18-3 se observan el contrapunto desgastado que se cataloga como una falla catastrófica.

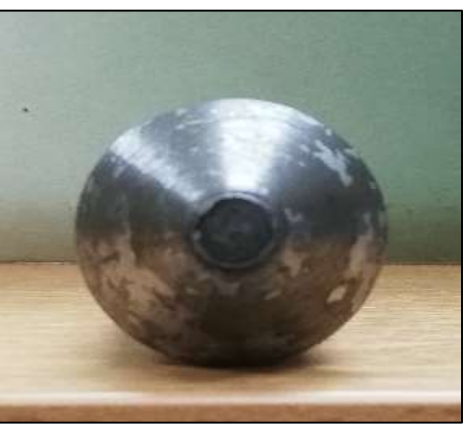

**Figura 2-3:** Contrapunto desgastado. **Fuente:** (Autores, 2019).

 En la figura 19-3 se observa que no existe una instalación a tierra del motor lo cual se considera una falla crítica.

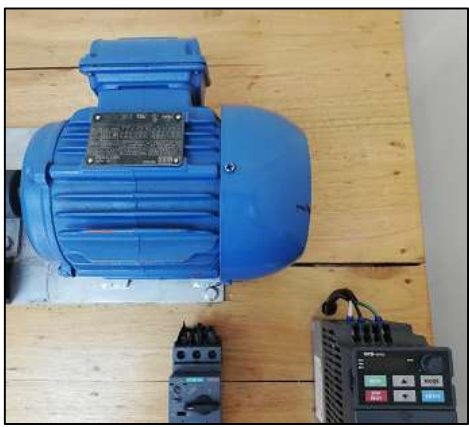

**Figura 3-3:** Carencia de instalación eléctrica a tierra. **Fuente:** (Autores, 2019).

 La ausencia de un breaker de protección para la máquina, tal como se presenta en la figura 20-3 se considera una falla crítica.

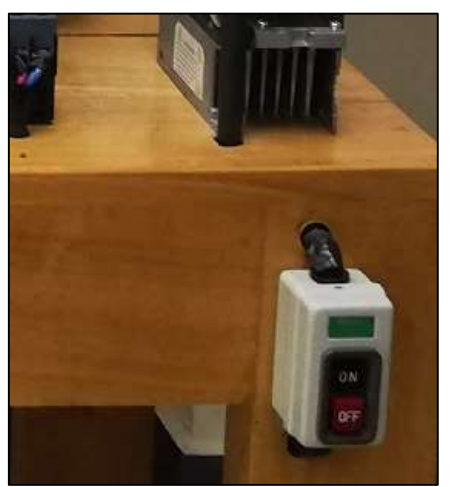

**Figura 4-3:** Ausencia de un breaker de protección. **Fuente:** (Autores, 2019).

 Los pernos en mal estado cómo se muestra en la figura 21-3, se considera como una falla crítica divido a que presenta vibraciones durante el ensayo.

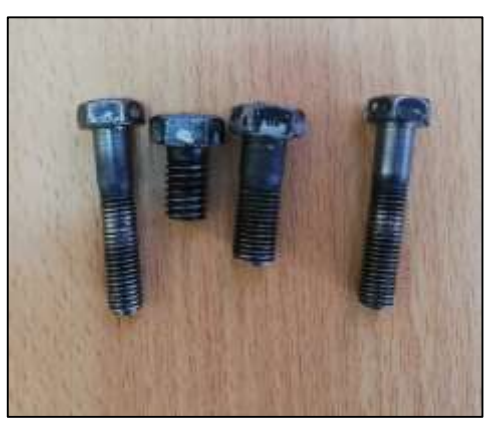

**Figura 5-3:** Pernos en mal estado. **Fuente:** (Autores, 2019).

 Los tratamientos bajo la numeración 6205 presenta un defecto primario, divido al desgaste se considera una falla catastrófica Como se observa en la figura 22-3.

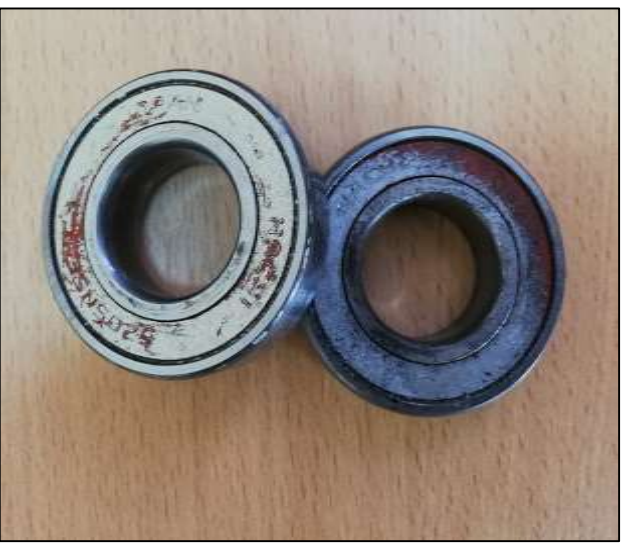

**Figura 6-3:** Rodamientos 6205 en mal estado. **Fuente:** (Autores, 2019).

# **3.2 Adecuación de la máquina de fricción y desgaste.**

 $3.2.1$ *Recambio del Contrapunto.* Debido al desgaste del contrapunto se realizó la mecanización de un nuevo contrapunto en un acero XW5 con temple en aceite tipo SAE 5W20, obteniendo 58 HRC de dureza el cual nos proporcionara una mejor sujeción y durabilidad del mismo.

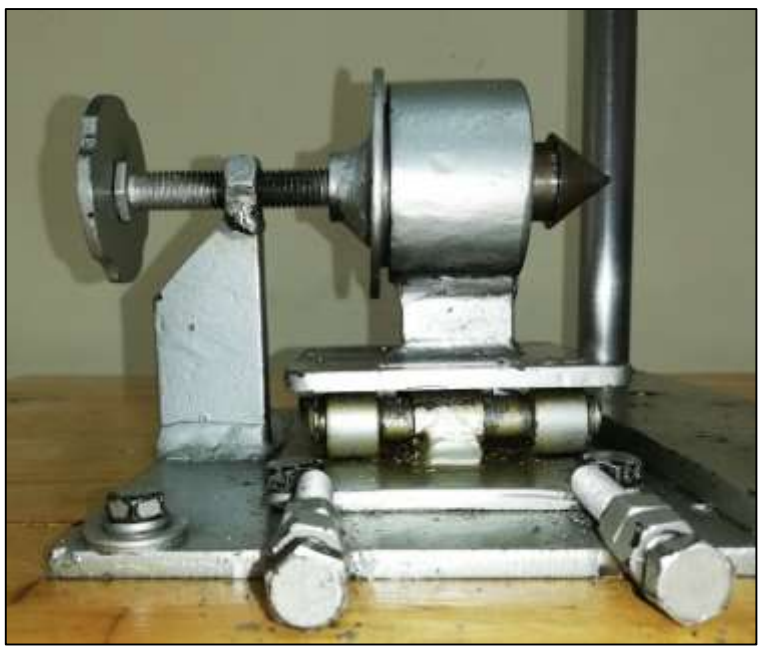

**Figura 7-3:** Recambio del contrapunto. **Fuente: (**Autores, 2019)

 $3.2.2$ *Puesta a tierra.* El objetivo de puesta a tierra nos ayudara a desviar la corriente que existía en toda la estructura del módulo de fricción y desgaste.

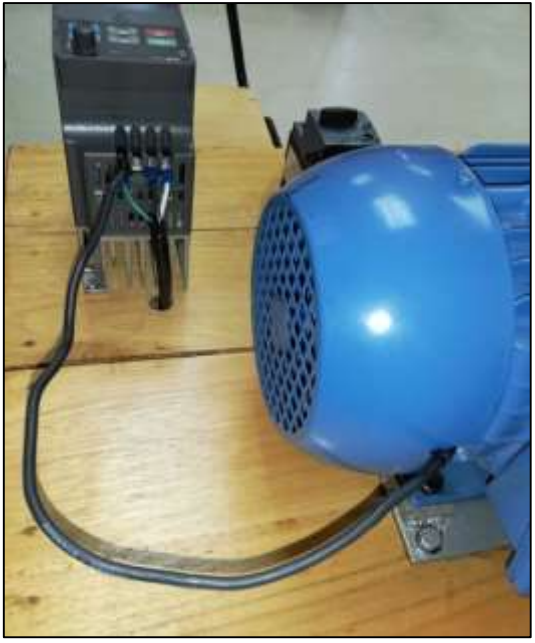

**Figura 8-3:** Puesta a tierra. **Fuente: (**Autores, 2019)

*Instalación de Breaker Bipolar.* Para tener una mayor seguridad y protección se procedió  $3.2.3$ a instalar un dispositivo de protección contra sobrecarga o corto circuito marca EBASFE de 10Amp.

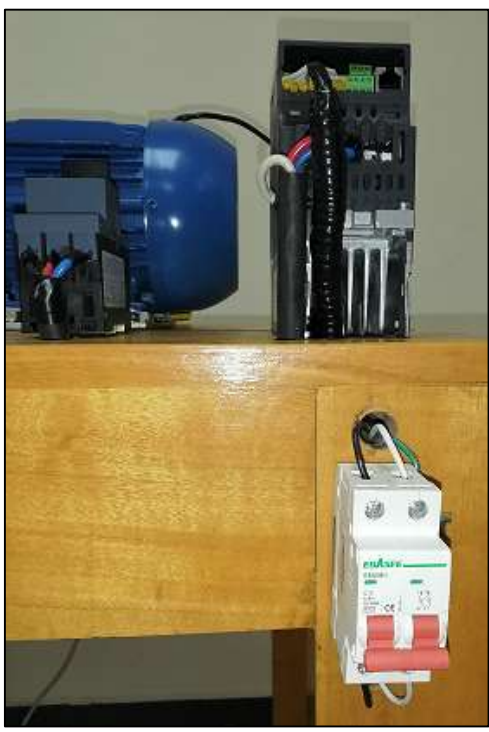

**Figura 9-3:** Instalación de breaker bipolar. **Fuente: (**Autores, 2019)

 $3.2.4$ *Reajuste de pernos de anclaje.* Debido a los ensayos realizados por los estudiantes en la máquina de fricción y desgaste de cilindros cruzados se encontró los pernos de anclaje flojos por lo que se procedió al ajuste y cambio de pernos que se encontraban defectuosos.

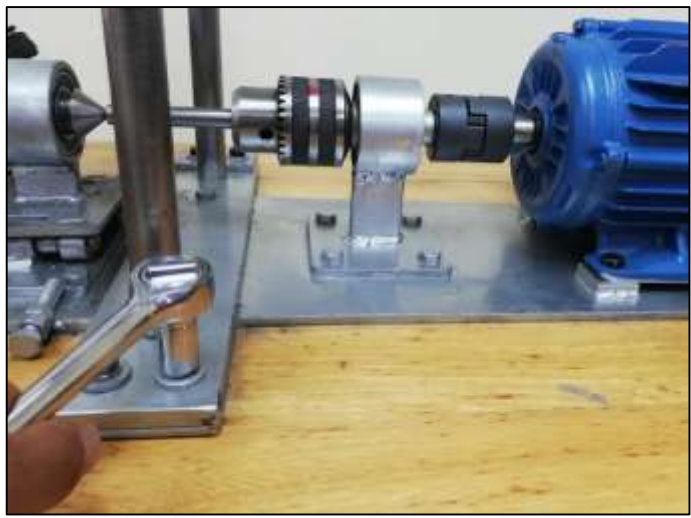

**Figura 10-3:** Reajuste de pernos de anclaje. **Fuente:** (Autores, 2019)

*Recambio de rodamientos 6205.* Debido al mal estado de los rodamientos del  $3.2.5$ contrapunto se procedió a remplazarlos utilizando una prensa hidráulica para su desmontaje y desmontaje, y así tener un mejor movimiento rotativo del contrapunto.

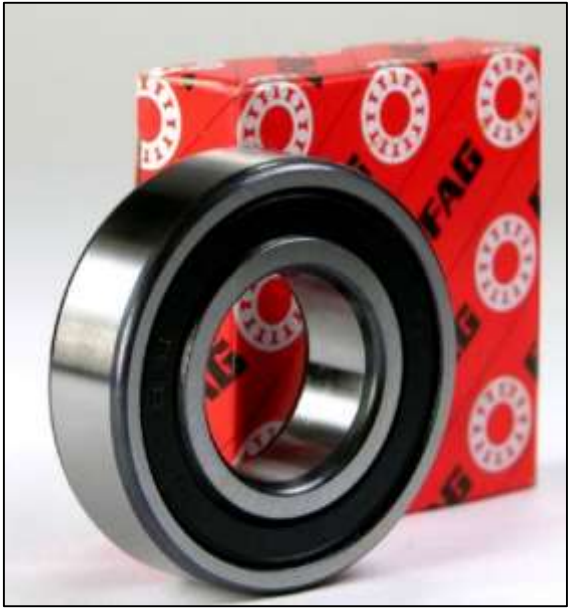

**Figura 11-3:** Rodamiento 6205. **Fuente: (**Autores, 2019)

# **3.3 Selección de dispositivos y materiales.**

 $3.3.1$ *NI myRIO 1900.* Es una tarjeta de adquisición de datos de alta precisión la cual facilita ejecutar las diferentes funciones que posee esta, así como también nos permite controlar diferentes parámetros del variador de frecuencia (inicio, paro, inversión de giro y control de velocidad) y también nos permite obtener una muestra de variables físicas (temperatura y desgaste). De tal forma que el ordenador pueda leer y realizar un control especifico mediante el software LabVIEW.

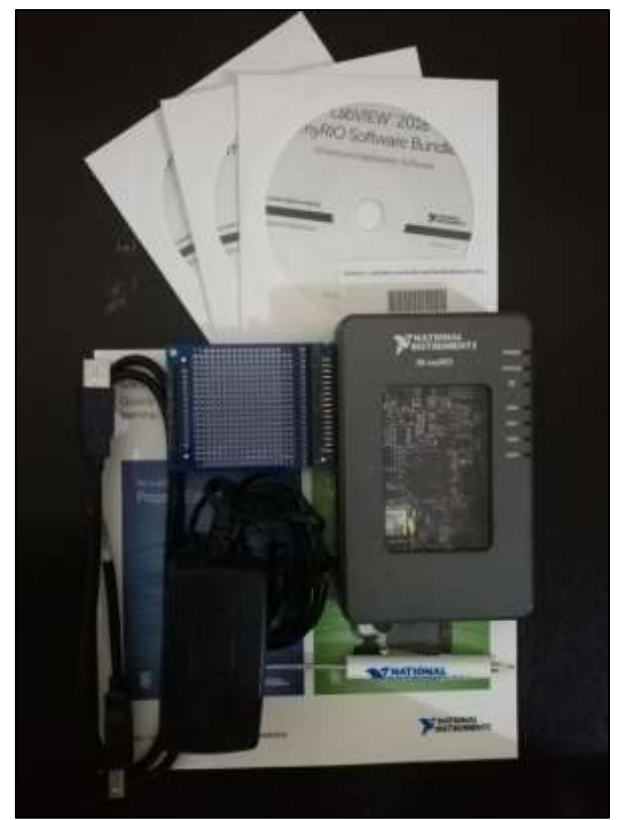

**Figura 12-3:** Tarjeta NI myRIO 1900. **Fuente:** (Autores, 2019).

*Sensor de temperatura MLX90614.* Es un sensor de temperatura infrarrojo, económico  $3.3.2$ y de fácil adquisición, el cual nos permite medir la temperatura a distancia de un material en movimiento rotativo que ira ubicado en la cara interna de la base de sujeción de la contra probeta ver anexo E. Su estructura está conformada por un chip de silicio con una fina membrana micromecanizada, diseñada para ser sensible a la radiación infrarroja emitida por un objeto a distancia.

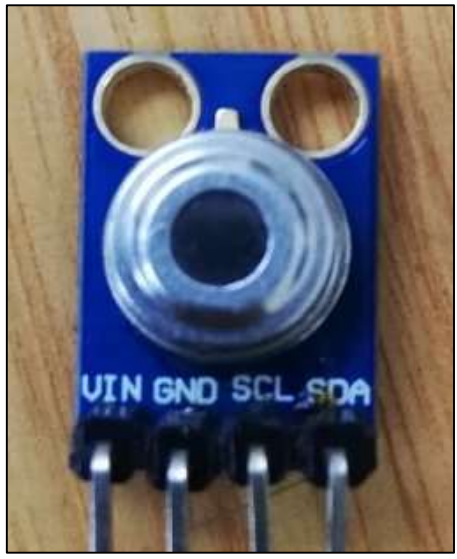

**Figura 13-3:** Sensor de temperatura MLX90614. **Fuente:** (Autores, 2019).

**Tabla 1-3:** Especificaciones generales del sensor de temperatura MLX90614.

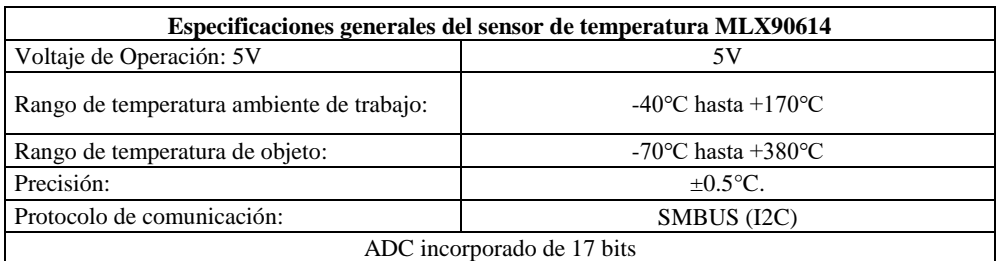

**Fuente:** <https://naylampmechatronics.com/sensores-temperatura-y-humedad/330-sensor-mlx90614.html> **Realizado por:** (Autores, 2019).

*Webcam Genius.* Es una cámara con enfoque manual la cual nos permitirá visualizar los  $3.3.3$ datos del reloj comparador mediante la tarjeta NI myRIO 1900 por el método de reconocimiento de caracteres.

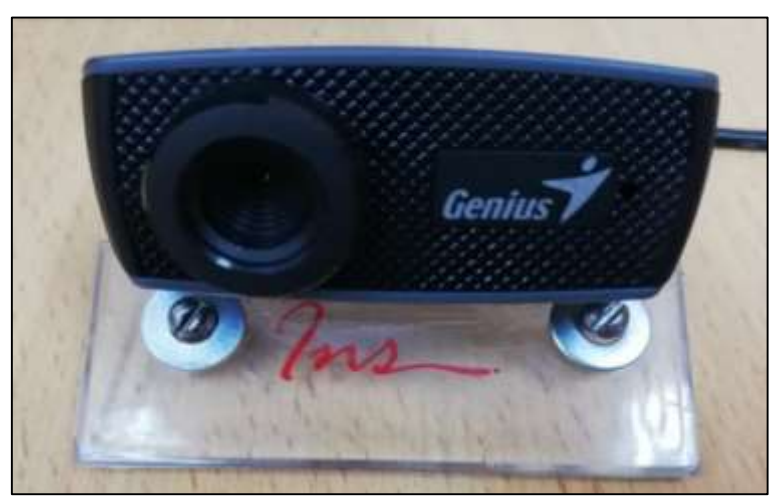

**Figura 14-3:** Webcam Genius. **Fuente:** (Autores, 2019).

**Tabla 2-3:** Especificaciones generales de la Webcam Genius.

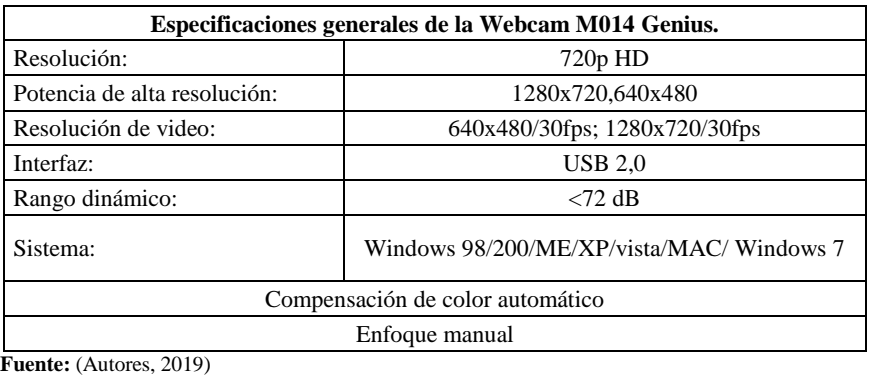

**Realizado por: (**Autores, 2019).

*Breaker de protección bipolar.* Es un dispositivo de protección contra sobrecarga y  $3.3.4$ cortocircuito de fácil accesibilidad, el cual garantiza la fiabilidad y seguridad para la operación en el uso de aplicaciones domésticas, industriales y comerciales.

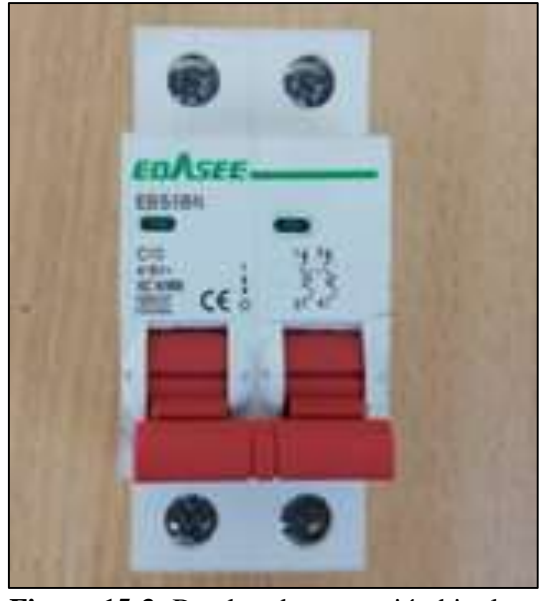

**Figura 15-3:** Breaker de protección bipolar. **Fuente:** (Autores, 2019)

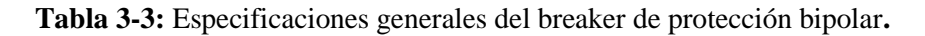

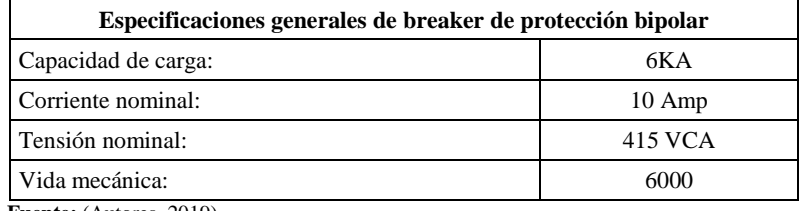

**Fuente:** (Autores, 2019) **Realizado por:** (Autores, 2019).

*Módulo de relés MD-278.* Es un dispositivo electrónico de fácil acceso el cual posee 4 canales los cuales pueden activar hasta 250V AC y 28 V DC. A través de este módulo podemos controlar dispositivos o sistemas cuando el módulo está provisto de una señal. Esta señal puede provenir de varias fuentes o de un microcontrolador.

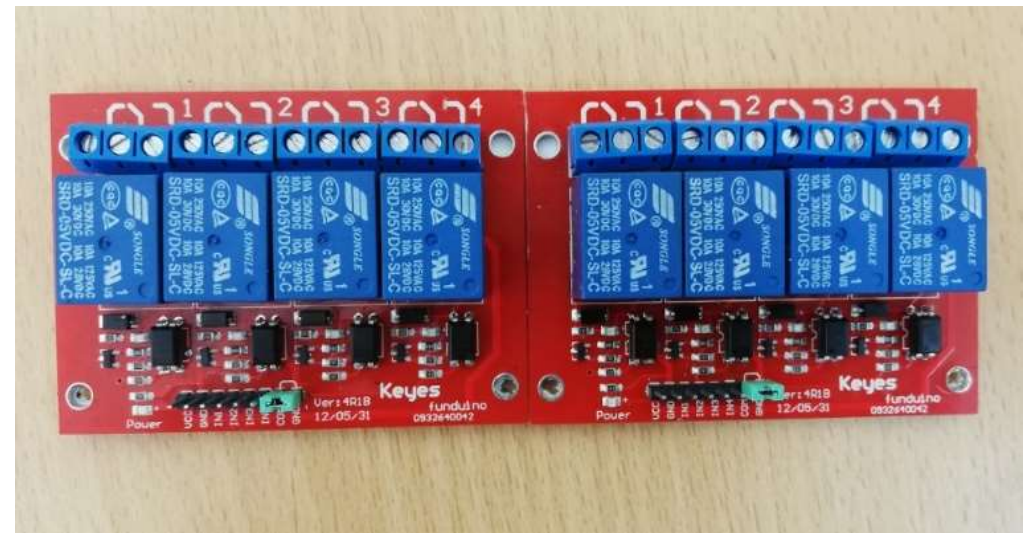

**Figura 16-3:** Módulo de relés MD-278. **Fuente:** (Autores, 2019)

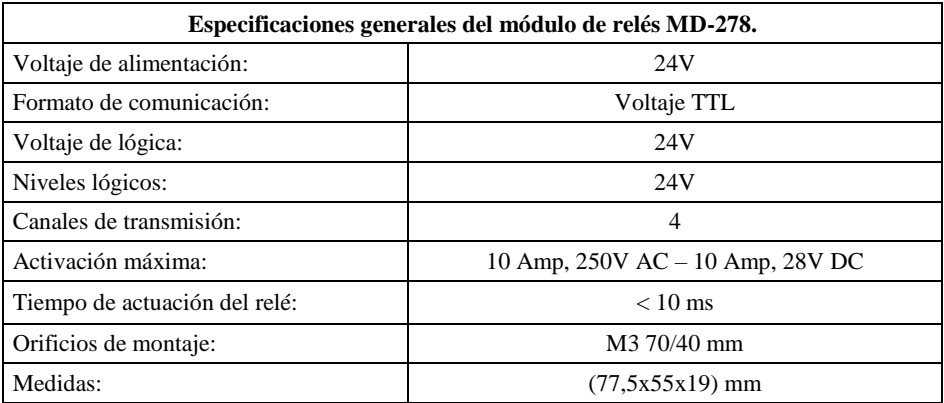

**Tabla 4-3:** Especificaciones generales del módulo de relés MD-278.

**Fuente**: https://www.ebay.es/itm/Keyes-24v-4-Canal-Rele-Modulo-md-278-250v-AC-28v-DC-Funduino **Realizado por: (**Autores, 2019).

*Tarjeta Arduino "UNO".* Es un dispositivo electrónico de fácil acceso económico el cual 3.3.6 nos permite recibir y enviar señales analógicas y digitales mediante una programación en código en el software de Arduino.

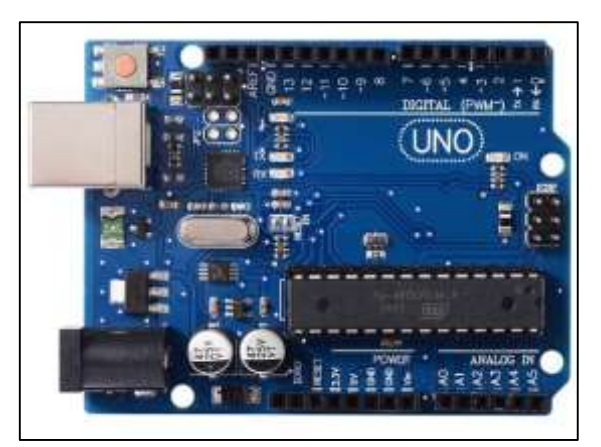

**Figura 17-3:** Tarjeta Arduino "UNO". **Fuente:** <https://www.prometec.net/producto/arduino-uno/>

**Tabla 5-3:** Especificaciones generales de la Tarjeta Arduino "UNO".

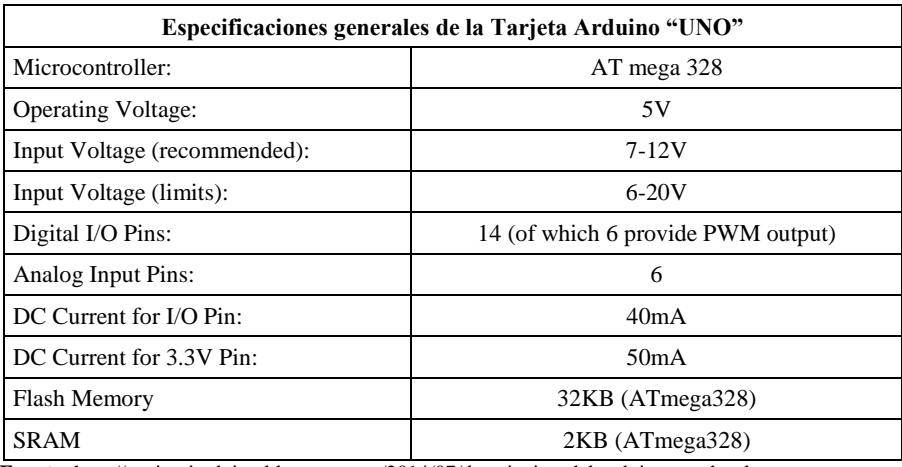

**Fuente:** <http://nosinmiarduino.blogspot.com/2014/07/descripcion-del-arduino-uno.html> **Realizado por: (**Autores, 2019).

*Reloj comparador digital DIGR-0105.* Es un instrumento de medición, digital de alta 3.3.7 precisión el cual se puede medir tanto en "mm" como en "in". Este instrumento se utiliza para obtener los datos del desgaste lineal de las probetas sometidas al ensayo, el cual se debe ubicar en la párate superior del contrapeso con la ayuda del soporte de base magnética.

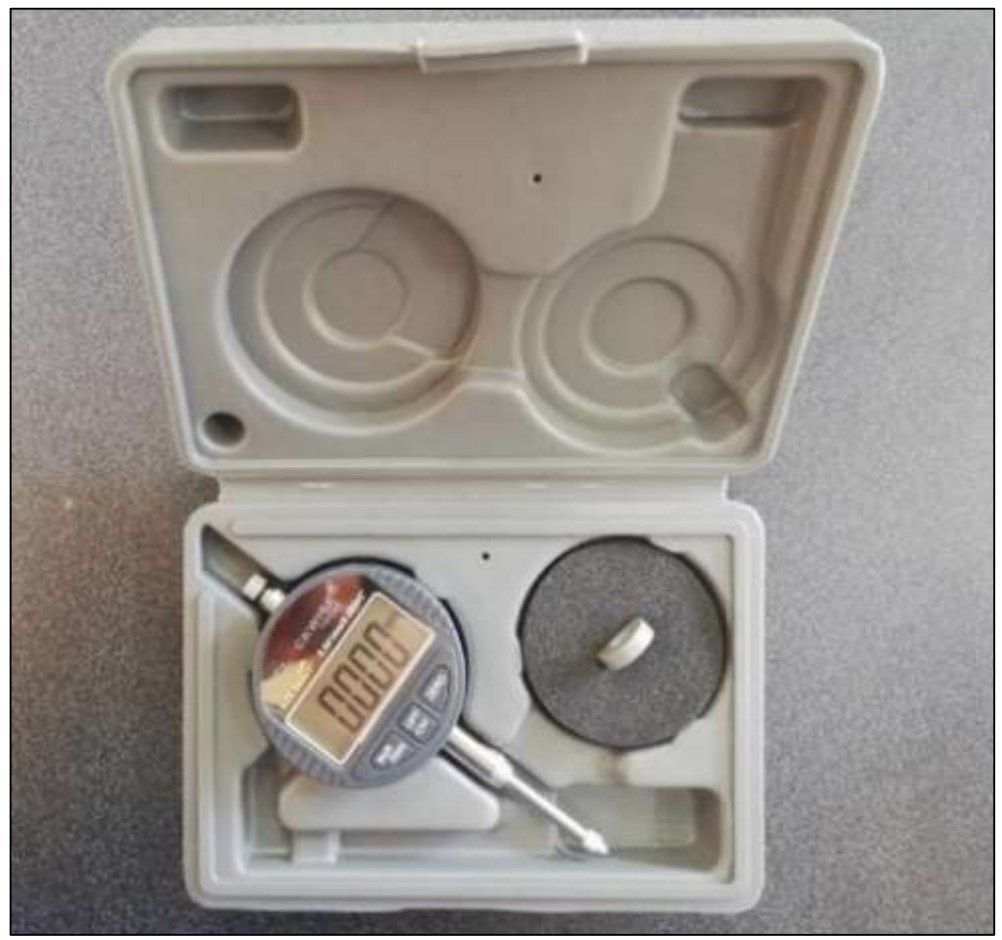

**Figura 18-3:** Reloj comparador digital DIGR-0105. **Fuente: (**Autores, 2019)

**Tabla 6-3:** Especificaciones generales del reloj comparador digital DIGR-0105.

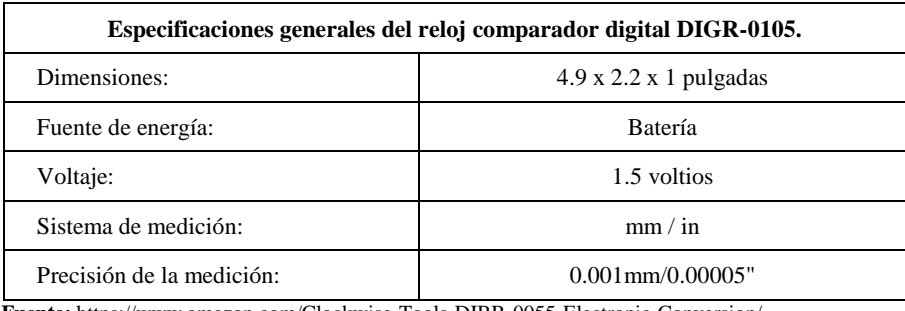

**Fuente:** <https://www.amazon.com/Clockwise-Tools-DIBR-0055-Electronic-Conversion/> **Realizado por: (**Autores, 2019).

Soporte de base magnética ajustable con abrazadera 9.525mm. Es un soporte con base 3.3.8 magnética ajustable empleado para sujetar el reloj comparador de precisión, la cual se puede fijar en cualquier superficie metálica, facilitando la ubicación del instrumento de medición.

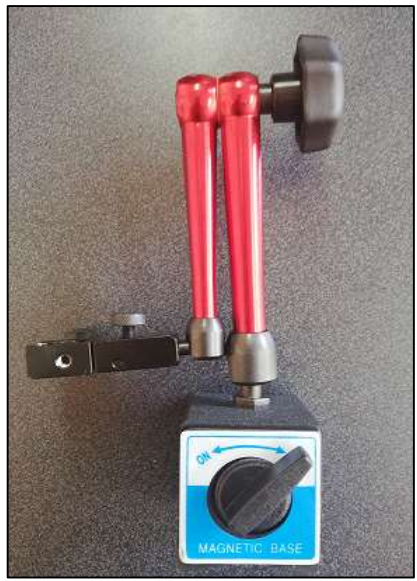

**Figura 19-3:** Soporte de base magnética. **Fuente: (**Autores, 2019)

3.3.9 *Variador de frecuencia Delta VFD007E23A.* Este dispositivo eléctrico que nos permite mejorar el rendimiento del motor de la máquina de fricción y desgaste de cilindros cruzados con el cual podremos controlar las funciones de arranque, paro, inversión de giro y multivelocidad los cuales serán programados en el software LabVIEW.

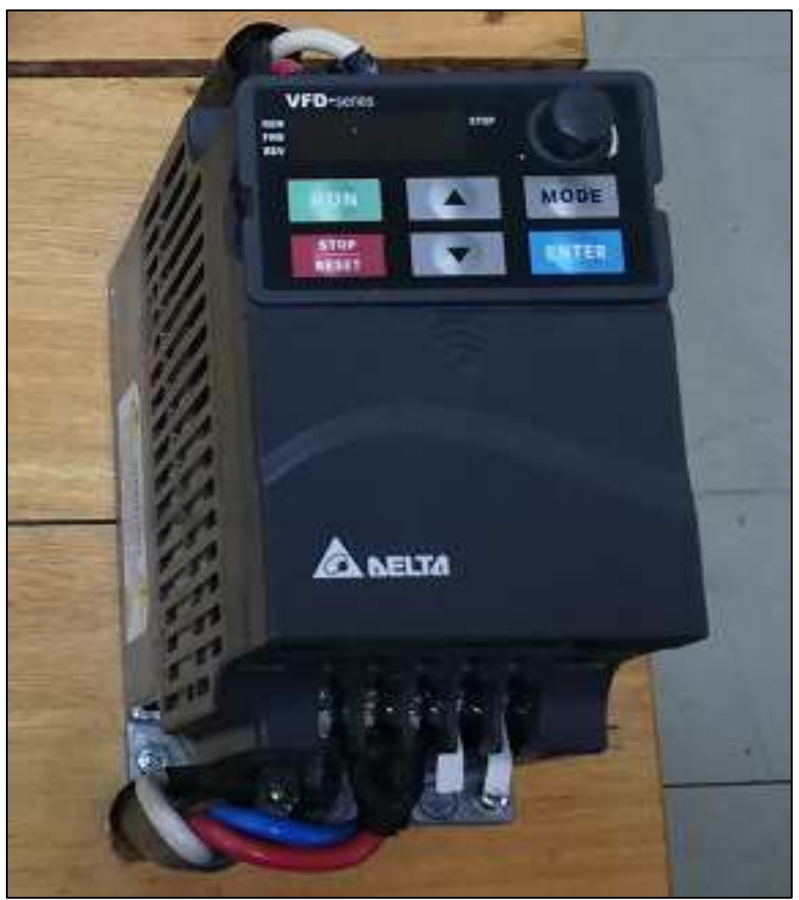

**Figura 20-3:** Variador de frecuencia Delta VFD007E23A. **Fuente: (**Autores, 2019)

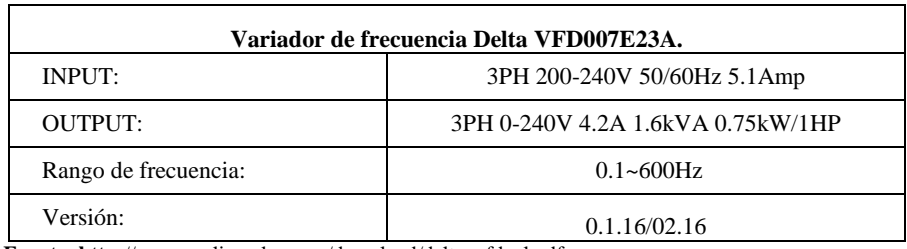

**Tabla 7-3:** Especificaciones generales del variador de frecuencia Delta VFD007E23A.

**Fuente: http:**[//www.realimpeks.co.rs/download/delta\\_vfd\\_el.pdf](http://www.realimpeks.co.rs/download/delta_vfd_el.pdf) **Realizado por: (**Autores, 2019).

## *Motor Weg de 1HP.*

![](_page_53_Picture_4.jpeg)

**Figura 21-3:** Motor Weg de 1HP. **Fuente: (**Autores, 2019)

**Tabla 8-3:** Especificaciones generales del motor Weg.

![](_page_53_Picture_130.jpeg)

**Realizado por: (**Autores, 2019).

*Interruptor automático Siemens sirius 3RV2011-1EA1.* Es un dispositivo eléctrico magnetotérmico diseñado para la protección contra sobre corrientes provocadas por el arranque de motores eléctricos.

![](_page_54_Picture_0.jpeg)

**Figura 22-3:** Interruptor automático siemens Sirius 3RV2011-1EA1. **Fuente: (**Autores, 2019)

**Tabla 9-3:** Especificaciones generales del interruptor automático siemens Sirius.

![](_page_54_Picture_142.jpeg)

**Realizado por: (**Autores, 2019).

*Software LabVIEW 2015.* Para la programación del módulo se utilizó el software LabVIEW 2015 con los módulos mínimos requeridos para que el software establezca una comunicación con la tarjeta NI myRIO 1900*.* 

# *3.3.12.1 Módulos Requeridos.*

- NI LabVIEW 2015 o versiones superiores.
- NI LabVIEW myRIO Toolkit 2015.
- NI LabVIEW Real-Time 2015.
- Xilinx Compilation Tools 14.4.
- NI LabVIEW Vision Acquisition.
- FPGA.

![](_page_55_Picture_7.jpeg)

**Figura 23-3:** Software LabVIEW 2015. **Fuente: (**Autores, 2019)

*Software Arduino.* Es un software de programación en código el cual nos permite crear un programa para la tarjeta Arduino "UNO" de tal manera pueda tomar datos del sensor de temperatura MLX90614.

![](_page_55_Picture_10.jpeg)

**Figura 24-3:** Software Arduino. **Fuente: (**Autores, 2019)

## **3.4 Construcción del módulo de automatización.**

 $3.4.1$ *Carcasa.* Para la ubicación de los elementos electrónicos y tarjeta de adquisición de datos NI myRIO se utilizó una caja plástica con tapa transparente lisa con dimensiones 220x170x120 mm, la selección del tamaño de la caja fue de acuerdo con el tamaño de los elementos electrónicos y la tarjeta de adquisición de datos a utilizarse y mejorar su presentación, también se utilizó una base de alucobond para sujetar los elementos en el interior de la caja.

![](_page_56_Picture_2.jpeg)

**Figura 25-3:** Carcasa del módulo de automatización. **Fuente: (**Autores, 2019)

3.4.2 *Conexión del variador de frecuencia Delta VFD007E23A con la tarjeta NI myRIO.* Para realizar la comunicación del variador de frecuencia con el computador se realizó por el método de borneras de dos hilos, este consiste en dar una señal de mando desde el computador mediante el software LabVIEW hacia la tarjeta NI myRIO, para dar una señal de mando digital de "0 V" o "5 V" a los módulos de relés MD-278, para lo cual se realizó la conexión de la bornera de la tarjea NI myRIO con los pines de mando del módulo de relés MD-278.

Una vez que la señal digital este en el módulo de relés MD-278 estos podrán dar una señal de mando al variador de frecuencia para ejecutar las funciones de arranque, paro, inversión de giro, y multivelocidad. Las cuales se pueden programar en el variador de frecuencia, para dicha comunicación se realizó la conexión del módulo de relés MD-278 con el variador de frecuencia con el modo PNP sin suministro eléctrico externa cómo se indica en la figura: 41-3 y el anexo A.

![](_page_56_Figure_6.jpeg)

**Figura 26-3:** Conexión del modo PNP sin suministro eléctrico externo. **Fuente:** <https://mecmod.com/pdf/delta-vfd-el>

*Conexión UART de la tarjeta NI myRIO, Arduino y sensor de temperatura MLX90614.*  $3.4.3$ La comunicación UART de la tarjeta NI myRIO se puede realizar mediante los pines "UART.Rx" y "UART.Tx" de la misma, para lo cual se debe establecer una conexión con los pines "Tx" y "Rx" del Arduino respectivamente, para esta transferencia de datos denominada UART la tarjeta Arduino "UNO", realiza la función de puerto serial para procesar la señal digital emitidas por el sensor de temperatura MLX90614 en datos numéricos. Ver anexo B.

*Programación del variador de frecuencia Delta VFD007E23A.* Para la programación 3.4.4 del variador de frecuencia primero se restableció todos los parámetros al modo de fábrica con el fin de eliminar cualquier configuración existente en él y así proceder con la programación de los parámetros a utilizarse en el método de dos hilos con el modo PNP sin suministro eléctrico externo para lo cual se realizó la configuración de parámetros, así como también la programación "ON" "OFF" para la multivelocidad. Ver anexo C y D.

*Programación de la tarjeta Arduino "UNO".* Para la programación de la tarjeta Arduino 3.4.5 se realizó un programa en el software propio de Arduino como se indica en la figura: 42-3, de tal manera que pueda reconocer y obtener una señal de lectura digital proveniente del sensor de temperatura MLX90614, para luego poder transformar esa señal en código en datos numéricos de temperatura, mediante la tarjeta NI myRIO y el software LabVIEW.

| TEMPERATURA Archarge 1 B.S.                         |                                 | n |  |
|-----------------------------------------------------|---------------------------------|---|--|
| Anhon Editer Programs Hemantientes Ayada            |                                 |   |  |
| 90 B G G                                            |                                 |   |  |
| <b>RAUNSER</b>                                      |                                 |   |  |
| Include (Mine, No.<br>thiclule valadrick states and |                                 |   |  |
| nisfrais matores sis = spatruis suchidians -        |                                 |   |  |
| mand. seemands of the con-<br>Sanial SaintS6201;    |                                 |   |  |
| Sectal.princing"Adattuit MINSOEIA test"(2)          |                                 |   |  |
| <b>Miscilenzia III</b>                              | 52 S.Y.                         |   |  |
|                                                     |                                 |   |  |
| valid Jam'r II 1                                    |                                 |   |  |
| Wertal sprinnings readSbjectTempSCIIr.              |                                 |   |  |
| exist printle (t)<br>Ha34y (2003).)                 |                                 |   |  |
|                                                     |                                 |   |  |
|                                                     |                                 |   |  |
|                                                     |                                 |   |  |
|                                                     |                                 |   |  |
|                                                     | Antonio Deracho Libri art CO404 |   |  |

**Figura 27-3:** Programación de la tarjeta Arduino "UNO". **Fuente: (**Autores, 2019)

# **3.5 Programación de la tarjeta NI myRIO en el software LabVIEW para el control automático.**

Iniciamos conectando la tarjeta NI myRIO al computador por medio del puerto USB, al reconocer el dispositivo, el computador emitirá en la pantalla una ventana con varias opciones en la cual se debe elegir la opción "GO to LabVIEW 2015".

![](_page_58_Picture_0.jpeg)

**Figura 28-3:** Ventana de reconocimiento de LabVIEW a la tarjeta ni myRIO. **Fuente: (**Autores, 2019)

Una vez hecho el paso anterior, se abrirá una ventana del software LabVIEW 2015 donde debemos elegir la opción "Create Project"

![](_page_58_Picture_57.jpeg)

**Figura 29-3:** Selección de la opción "Create Project" en LabVIEW. **Fuente: (**Autores, 2019)

En la ventana de crear un proyecto se debe elegir la opción "myRIO", para luego dar clic en "myRIO Project" y seleccionamos el tipo de conexión de la tarjeta y, para terminar, damos clic en "Finish"

![](_page_59_Picture_25.jpeg)

**Figura 30-3:** Selección del tipo de proyecto en la NI myRIO. **Fuente: (**Autores, 2019)

![](_page_59_Picture_26.jpeg)

**Figura 31-3:** Selección del modo de conexión de la NI myRIO. **Fuente: (**Autores, 2019)

Una vez terminado con el proceso se abrirá una nueva ventana donde se debe dar "clic derecho" en la pestaña de la tarjeta myRIO y a continuación se podrá abrir un nuevo VI.

![](_page_60_Picture_39.jpeg)

**Figura 32-3:** Nuevo virtual instrument (VI) en LabVIEW. **Fuente:** (Autores, 2019)

Se abrirá dos paneles del nuevo proyecto "VI" en donde se manipulará los bloques de programación para controlar las distintas variables y el interfaz de usuario.

![](_page_60_Picture_40.jpeg)

**Figura 33-3:** Paneles de programación de LabVIEW. **Fuente: (**Autores, 2019)

## **3.6 Programación en el software LabVIEW**

 $3.6.1$ *Programación del variador de frecuencia delta VFD007E23A. Para programar se debe* seleccionar el panel de programación y se abre una ventana, y seleccionamos un ciclo "While Loop" y se procedemos a crear un control "stop" donde se realizará posteriormente la programación.

![](_page_61_Picture_2.jpeg)

**Figura 34-3:** Selección de estructura "While Loop". **Fuente: (**Autores, 2019)

Se procede a seleccionar una salida digital para el control de arranque, paro, inversión de giro y la función de multivelocidad del variador de frecuencia.

![](_page_61_Picture_5.jpeg)

**Figura 35-3:** Selección de salida digital para el control del variador de frecuencia. **Fuente: (**Autores, 2019)

Se selecciona los pines como se indica en las figuras del puerto B.

![](_page_62_Picture_31.jpeg)

**Figura 36-3:** Selección de pines para el arranque e inversión de giro. **Fuente: (**Autores, 2019)

![](_page_62_Picture_32.jpeg)

**Figura 37-3:** Selección de pines para multivelocidad. **Fuente: (**Autores, 2019)

![](_page_63_Figure_0.jpeg)

**Figura 38-3:** Programación del variador de frecuencia delta VFD007E23A. **Fuente: (**Autores, 2019)

*Programación del sensor de temperatura MLX90614.* Para programar se utilizó el 3.6.2 mismo VI de la programación del variador de frecuencia para lo cual se trabaja con la una herramienta virtual "Serial" del módulo "VISA Configure Serial Port" para lo cual se procede a configuración y programar de cada uno de ellos y así establecer una comunicación UART por medio de la tarjeta NI myRIO y obtener los datos de temperatura.

![](_page_63_Figure_3.jpeg)

**Figura 39-3:** Selección de Herramientas virtuales "VISA Configure Serial Port". **Fuente: (**Autores, 2019)

![](_page_63_Figure_5.jpeg)

**Figura 40-3:** Programación del sensor de temperatura MLX90614. **Fuente: (**Autores, 2019)

3.6.3 *Programación de adquisición de datos del reloj comparador mediante webcam. Para* esta programación se utilizó las herramientas virtuales "Vision Acquisition" y "Vision Assistant" las cuales nos permitirán procesar los datos del reloj comparador, por reconocimiento de caracteres.

![](_page_64_Picture_1.jpeg)

**Figura 41-3:** Herramientas virtuales "Vision Acquisition" y "Vision Assistant". **Fuente: (**Autores, 2019)

Una vez seleccionado las herramientas virtuales "Vision Acquisition" y "Vision Assistant". Procedemos a programar y configurar cada una de ellas.

![](_page_64_Picture_4.jpeg)

**Figura 42-3:** Configuración de la herramienta virtual "Vision Acquisition". **Fuente: (**Autores, 2019)

![](_page_65_Picture_0.jpeg)

**Figura 43-3:** Configuración de la herramienta virtual "Vision Assistant". **Fuente: (**Autores, 2019)

![](_page_65_Figure_2.jpeg)

**Figura 44-3:** Programación de adquisición de datos del reloj comparador. **Fuente:** (Autores, 2019)

#### *Esquema de programación de la máquina de fricción y desgaste de cilindros cruzados.* 3.6.4

Para esto se procedió a unir todas las programaciones anteriores en un solo VI con el fin de poder manipular todas las funciones programadas en un solo panel de control.

![](_page_65_Figure_6.jpeg)

**Figura 45-3:** Esquema de programación de la máquina de fricción y desgaste. **Fuente: (**Autores, 2019)

![](_page_66_Figure_0.jpeg)

**Figura 46-3:** Interfaz de usuario panel de control. **Fuente:** (Autores, 2019)

Para generar un reporte automático del ensayo se procedió a crear un VI en el computador utilizando la herramienta virtual "Report Generation" y memorias globales para comunicar al VI de control automático del módulo creado en la tarjeta NI myRIO 1900, en donde tendremos un VI para completar la información en los campos correspondientes antes de iniciar el ensayo, para mayor detalle de programación ver el anexo F.

![](_page_66_Picture_3.jpeg)

**Figura 47-3:** Herramienta Virtual Report Generation. **Fuente:** (Autores, 2019)

![](_page_67_Picture_56.jpeg)

**Figura 48-3:** Interfaz de usuario panel de reporte del ensayo. **Fuente: (**Autores, 2019)

# **3.7 Sistema de lubricación por gravedad**

Para el sistema de lubricación por gravedad se empleó un recipiente de plástico con tapa transparente donde se deposita el lubricante, el cual está sujeto a un soporte de estructura metálica anclado a la base de la máquina de fricción y desgaste de cilindros cruzados.

Para controlar el caudal del lubricante se empleó una válvula de estrangulación de esfera de ¼", con esta se consigue que los ensayos de fricción y desgaste tengan una lubricación adecuada.

![](_page_67_Picture_5.jpeg)

**Figura 49-3:** Sistema de lubricación por gravedad. **Fuente: (**Autores, 2019)

## **CAPITULO IV.**

# **4 ENSAYOS DE PRUEBA.**

Para los ensayos de prueba se fabricaron probetas bajo las especificaciones de la norma ASTM G 8396 el material seleccionado es acero AISI/SAE 1018, el cual presenta las siguientes características y propiedades:

Características:

- Buena resistencia mecánica.
- Buena ductilidad.
- Excelente soldabilidad.
- Buena maquinabilidad que la mayoría de los aceros al carbón.

**Tabla 1-4:** Propiedades mecánicas.

![](_page_68_Picture_219.jpeg)

**Realizado por:** (Autores, 2019).

A este acero se recurrió de un cordón de soldadura con electrodo E-6011, el cual representan a la probeta de investigación.

**Tabla 2-4:** Composición química electrodo E- 6011.

| $\text{Carbón (C)}$ | <b>Manganeso</b><br>(Mn) | Silicio (Si) | Fosforo (P) | Azufre $(S)$ |
|---------------------|--------------------------|--------------|-------------|--------------|
| 0.11%               | 0.41%                    | 0.23%        | 0.01%       | 0.02%        |

**Fuente:** (Autores, 2019) **Realizado por**: (Autores, 2019).

También se utilizó una probeta de bronce fosfórico el cual representa la contraprobeta.

**Tabla 3-4:** Composición química del bronce fosfórico.

| Estaño (Sn) | Antimonio<br>(Sb) | Cobre (Cu) | Fosforo $(P)$ |
|-------------|-------------------|------------|---------------|
| 10%         | 9%                | 80%        | 1%            |

**Fuente:** (Autores, 2019)

**Realizado por:** (Autores, 2019).

## **4.1 Procedimiento.**

- 1. Mecanizado de las probetas de acero al carbono AISI 1018 y bronce fosfórico en un torno industrial.
- 2. Relleno por soldadura 6011 de la probeta de investigación.
- 3. Medición del peso inicial de cada una de las probetas de ensayo.
- 4. Ubicar y ajustar la probeta de investigación en el contrapunto central de la parte inferior del mecanismo de sujeción (portaherramientas) del tribómetro.
- 5. Ubicar y ajustar la contraprobeta en la parte superior del mecanismo de sujeción (prensa) del tribómetro.
- 6. Bajar el contrapeso y dejar en contacto el par tribológico.
- 7. Colocar y encender el reloj comparador de base magnética sobre el contrapeso.
- 8. Conectamos y comunicamos la computadora con la tarjeta NI myRIO a través de un cable USB.
- 9. Seleccionar los parámetros de prueba preestablecidos en el programa LabVIEW y observar su comportamiento durante el ensayo.

![](_page_69_Picture_239.jpeg)

**Tabla 4-4:** Parámetros para realizar el ensayo.

**Fuente:** (Autores, 2019) **Realizado por:** (Autores, 2019).

- 10. Calibramos la cámara que lea completamente la medición del reloj comparador.
- 11. Energizar el sistema y poner en modo ON el breaker de protección y el guardamotor del módulo.
- 12. Seleccionar en iniciar prueba en el programa LabVIEW y esperar que se apague automáticamente el equipo al culminar el tiempo de ensayo, se generara un reporte automático el cual se enviara al correo electrónico del laboratorio.
- 13. Una vez culminado el ensayo desenergizar el sistema y levantar el contrapeso.
- 14. Aflojar los tornillos, la manija del contrapunto y se retira las probetas del ensayo.
- 15. Medir el peso final de las probetas después del ensayo para verificar su desgaste.
- 16. Limpiar la viruta del módulo.
- 17. Desconectar la comunicación del programa LabVIEW con la tarjeta NI myRIO y se retira el cable USB.

## 18. Apagar la computadora.

# **4.2 Resultados obtenidos del ensayo.**

**Tabla 5-4:** Datos obtenidos del ensayo.

![](_page_70_Picture_145.jpeg)

**Fuente:** (Autores, 2019) **Realizado por:** (Autores, 2019).

Se observó que la probeta presenta manchas amarillentas debido al desgaste de la contraprobeta.

El objetivo principal de la automatización es ofrecer la posibilidad de realizar ensayos de desgaste con y sin aceite lubricante, de tal manera que se pueda obtener datos en tiempo real de temperatura y el desgaste del par tribológico, así como también obtener sus respectivas gráficas.

![](_page_70_Figure_7.jpeg)

**Figura 1-4:** Datos y graficas en tiempo real. **Fuente: (**Autores, 2019)

Después de haber realizado el respectivo ensayo en la máquina de fricción y desgaste de cilindros cruzados, siguiendo cada uno de los pasos del manual de usuario procedemos a evaluar los resultados obtenidos en el reporte que es enviado automáticamente hacia el correo electrónico(maquina.friccionydesgastemail.com) del laboratorio de tribología.

![](_page_71_Picture_134.jpeg)

**Figura 2-4:** Reporte de datos enviado al correo electrónico del laboratorio. **Fuente: (**Autores, 2019)

 $4.2.1$ *Representación gráfica*. Debido a que el reporte se genera automáticamente y es enviado al correo electrónico del laboratorio se puede obtener los datos, graficas de temperatura y desgaste registrados constantemente en intervalos de un segundo durante el ensayo.

![](_page_71_Figure_3.jpeg)

**Figura 3-4:** Datos y grafías del reporte del ensayo. **Fuente:** (Autores, 2019)
También se puede realizar otro tipo de graficas para facilitar el análisis de resultados obtenidos.

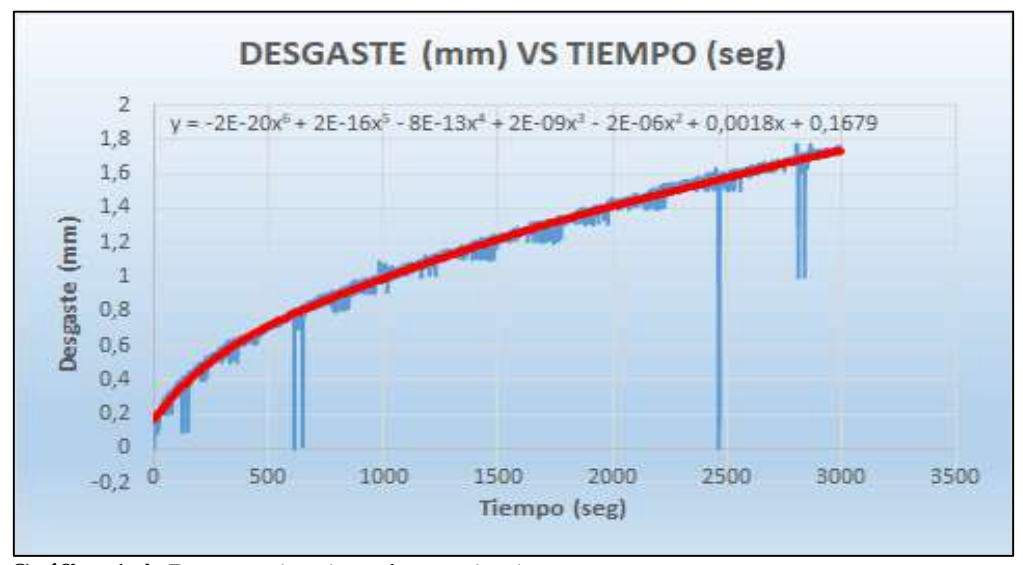

**Gráfico 1-4:** Desgaste(mm) vs tiempo (seg). **Fuente:** (Autores, 2019)

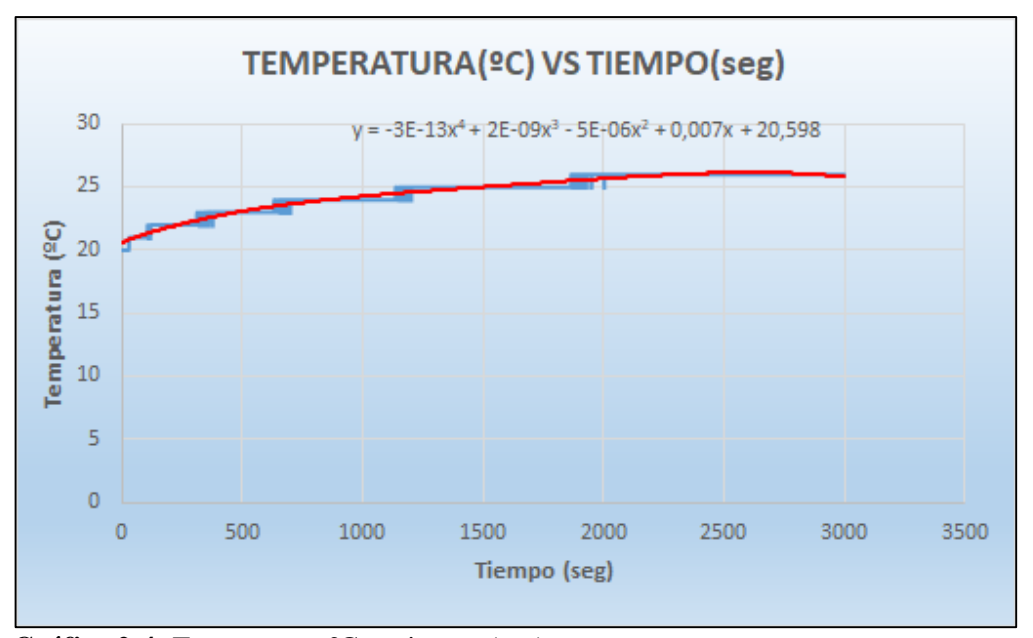

**Gráfico 2-4:** Temperatura ºC vs tiempo (seg). **Fuente:** (Autores, 2019)

Para realizar los ensayos de una forma correcta se sugiere revisar el manual de usuario que se encuentra en el anexo G.

## **4.3 Estudio de costos**

En la automatización del banco de fricción y desgaste de cilindros cruzados se tomaron en cuenta precios económicos sin dejar de lado la calidad que debía tener cada dispositivo, equipos, materiales entre otros, también como la exportación de equipos no existentes dentro del país, para poder llevar a cabo este trabajo de titulación.

 $4.3.1$ *Costos directos.* Los costos directos de la automatización del banco de fricción y desgaste de cilindros cruzados se detallan en el siguiente cuadro:

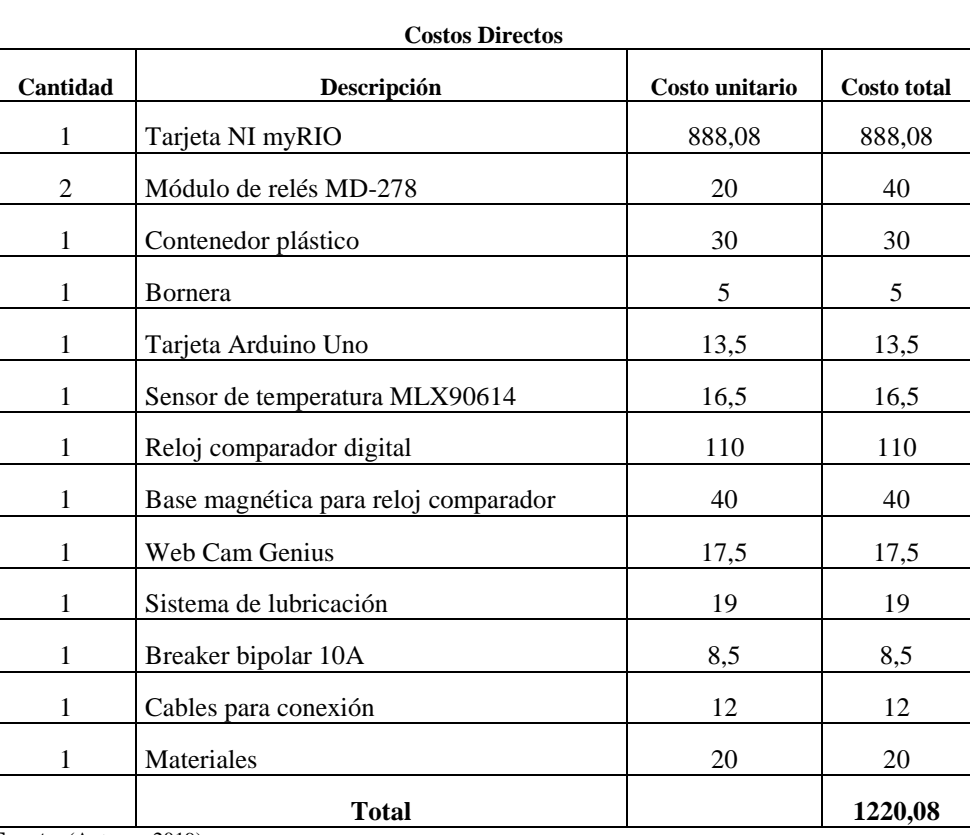

**Tabla 6-4:** Costos directos.

**Fuente:** (Autores, 2019) **Realizado por: (**Autores, 2019).

*Costos indirectos.* Los costos indirectos de la automatización del banco de fricción y desgaste de cilindros cruzados se detallan en el siguiente cuadro:

**Tabla 7-4:** Costos indirectos.

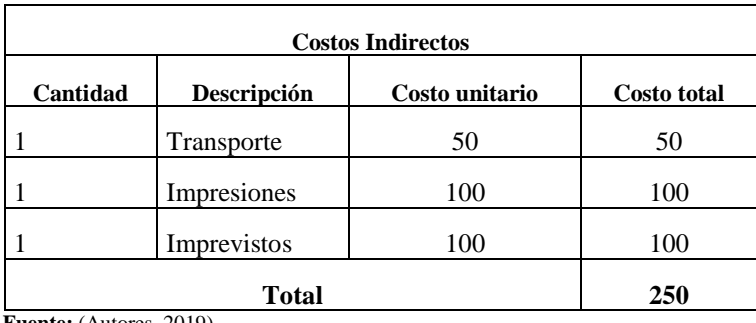

**Fuente:** (Autores, 2019) **Realizado por: (**Autores, 2019).

 $4.3.3$ *Costos Totales.* El valor total para llevar a cabo el presente trabajo de titulación es el resultado de la suma de los costos directos e indirectos.

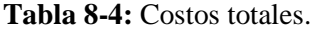

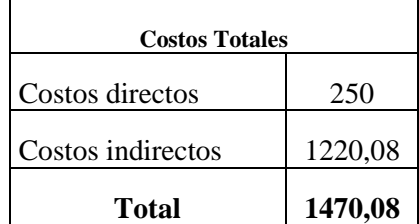

**Fuente:** (Autores, 2019)

**Realizado por: (**Autores, 2019).

# **CONCLUSIONES Y RECOMENDACIONES**

# **CONCLUSIONES.**

Se automatizo la máquina de fricción y desgaste de cilindros cruzados la cual se programó con éxito utilizando dispositivo de adquisición de datos como es la NI myRIO la cual nos brinda una alta garantía y confianza al adquirir dichos datos.

Se evaluó el estado actual de la máquina analizando fallas y mejoras que se puede realizar en la máquina, así como también se describió las principales partes que contiene la máquina de fricción y desgaste de cilindros cruzados del laboratorio de Tribología enumerando cada una de ellas para evitar confusiones al estudiante.

Se automatizo el módulo de fricción y desgaste con éxito por medio de componentes electrónicos, mecánicos y el software LabVIEW, esto nos permite el control de velocidad, inversión de giro, paro y arranque del motor además se determinó como variables físicas temperatura y desgaste en tiempo real, dichas variables serán graficadas en un entorno de programación grafica mediante el uso de herramientas contenidas en el software LabVIEW que facilita el monitoreo y control de los datos obtenidos mediante los sensores.

Se analizó cada una de las partes constitutivas de la máquina sujetas a la automatización y Se mejoró el sistema de lubricación con el fin de observar la diferencia que existe al obtener los datos en tiempo real al momento que se realiza el ensayo con y sin aceite lubricante.

Se comprobó el correcto funcionamiento del módulo ya automatizado y la adquisición de datos a través de la tarjeta NI myRIO 1900 conjuntamente con la programación del software LabVIEW obteniéndose lectura de datos con mayor precisión en tiempo real.

Se elaboró un manual de operación y mantenimiento de la máquina de fricción y desgaste de cilindros cruzados luego de la automatización, indicando de forma detallada cada uno de los pasos a seguir para realizar un correcto ensayo y mantenimiento de toda la máquina.

#### **RECOMENDACIONES**

Los estudiantes deben tener conocimientos previos a la utilización del módulo para una buena conexión de las tarjetas de adquisición de datos y del software LabVIEW donde se realiza el control del motor por medio del variador de frecuenta, así como también el monitoreo de la temperatura y desgaste de las probetas.

Se debe tener en cuenta que la cámara debe estar enfocada perfectamente con el reloj comparador para obtener datos claros durante el ensayo.

Se debe considerar los parámetros de funcionamiento de los sensores para evitar problemas en la transmisión de datos durante el ensayo. Así como también se debe realizar una adecuada limpieza del sistema de lubricación después de finalizar el ensayo para evitar una posible contaminación o deterioro del lubricante.

Tener un previo conocimiento del manual de usuario para la manipulación del módulo, así como del software LabVIEW ya que el uso correcto permitirá alcanzar los objetivos planteados.

Se recomienda realizar un desmontaje adecuado de las probetas para evitar dañar el módulo de fricción y desgaste de cilindros cruzados.

Se recomienda realizar un análisis de vibraciones en la máquina de fricción y desgaste de cilindros cruzados para evitar errores de medición durante la ejecución de los ensayos.

# **BIBLIOGRAFÍA**

**ABREU DE LANCER, Cesár; et al.** "Diseño configurado de una máquina Pin-on-Disk". *LACCEI* [En línea], 2013 (Cancun) 20(3), p. 10. [Consulta: 18 de Marzo de 2019]. ISSN 0256- 2501. Disponible en: http://www.laccei.org/LACCEI2013-Cancun/RefereedPapers/RP099.pdf.

**ARDUINO.** *Que es un arduino*. [En línea] 2019. [Consulta: 3 de abril de 2019]. https://www.arduino.cc/en/Guide/Introduction#.

**BARRAL BECERRA, René; & CRUZ LOPEZ , Pedro.** *Prototipo de tribómetro anillo sobre bloque para obtención de curvas de friccion.* [En línea] 21 de Febrero de 2014. [Consulta: 11 de marzo de 2019]. http://132.248.52.100:8080/xmlui/bitstream/handle/132.248.52.100/3079/Tesis. pdf?sequence=1.

**CARRASCAL, Víctor.** *Gestion de Energía Eléctrica con controladores en tiempo real. CORE.*  [En línea] 2016. [Consulta: 20 de marzo de 2019]. https://core.ac.uk/download/pdf/61561459.pdf ?fbclid=IwAR0gJtR2vfGC5XLpZGjveyj1ZbC\_CLaOagcjpT\_nU55Vk3RP6l2FmnxfUl0.

**CUENCA MOCHA, Horacio German, & FRORES TOAPANTA , Diego Anibal.** Comportamiento tribologico del acero aisi 1045 con presencia de lubricante sae 10w-30 y 20w-50 [En línea] (tesis). (Ingenieria) ESPOCH, Facultad de Mecánica, Escuela de Ingeniería en Mantenimiento, Riobamba, Ecuador. 2014. pp. 12-30. [Consulta: 12 de marzo de 2019]. Dosponible en: http://dspace.espoch.edu.ec/bitstream/123456789/4188/1/25T00238.pdf.

**CLOCKWISE TOOLS.** *Clockwise Tools DITR-0015 Digital Indicator 0-0.5"/12.7mm Resolution 0.00005"*. [En línea] 2019. [Consulta: 06 de Febrero de 2019]. https://clockwisetools.com/collections/clockwise-tools/products/clockwise-tools-dit-015-digitalindicator-0-0-5-12-7mm-resolution-0-00005.

**DÍAZ RUBIO, Francisco.** *Acondicionamiento de señal.* [En línea] 2002. [Consulta:14 de marzo de 2019]. http://informatica.uv.es/iiguia/INS/material/inst02.pdf.

**DIRECT INDUSTRY.** *Tribómetros.* [En línea] 2019. [Consulta: 1 de mayo de 2019]. http://www.directindustry.es/fabricante-industrial/tribometro-85237.html.

**TRISTANCHO R, José Luis, & Cañas M, Luz Adriana.** "Diseño y construcción de un tribometro de cilindros cruzados, bajo la norma técnica ASTM G83-96" Scientia Et Technica [En línea], 2008 (Colombia) 14(38), pp. 171-172. [Consulta: 27 de Febrero de 2019]. ISSN 0122- 1701. Disponible en: http://www.redalyc.org/articulo.oa?id=84903830

**FEMTO INSTRUMENTS.** *Reloj comparador.* [En línea] 2002. [Consulta: 06 de febrero de 2019]. https://www.femto.es/reloj-comparador?fbclid=IwAR3rAT2tVDrSH01UYvMiZarKW23 lj32PNZ6xhaLRGDoVZEggUtGCyRNmTM.

**GUTIERREZ, Wilder ; et al.** "Construccion de un equipo para desgaste abrasivo segun la norma ASTM G-65". *Scientia et Technica* [En línea], 2015 (Colombia) 20(3), p. 7. [Consulta: 18 de Marzo de 2019]. ISSN 0122-1701. Disponible en: http://www.redalyc.org/pdf/849/84943818003 .pdf

**JIMENEZ VIVANCO, Wilmer Enrique, & OCHOA CORONEL, Drarío Fernando.** Diseño y estudio de factibilidad para la implementacion de un laboratorio de procesamiento de señales y simulación para la Universidad Politécnica Salesiana Sede Cuenca. [En línea] (tesis).(Ingenieria) Universidad Politécnica Salesiana, Facultad de Ingenierias, Escuela de Ingenieria Electrónica, Cuenca, Ecuador. 2010. pp. 1-2 [Consulta: 19 de marzo de 2019]. https://dspace.ups.edu.ec/bitstream/123456789/2206/14/UPS-CT001964.pdf

**LLAMAS, Luis.** *Ingenieria, informatica y diseño.* [En línea] 2016. [Consulta: 3 de abril de 2019]. https://www.luisllamas.es/arduino-y-el-termometro-infrarrojo-a-distancia-mlx90614/.

**NATIONAL INSTRUMENT.** *myRIO*. [En línea] 2016. [Consulta: 24 de marzo de 2019]. http://www.ni.com/es-cr/shop/engineering-education/portable-student-devices/myrio-studentembedded-device/what-is-myrio.html.

**NATIONAL INSTRUMENTS.** *Control y Automatización Basada en PC.* [En línea] 2019. [Consulta:13 de marzo de 2019]. https://www.ni.com/data-acquisition/pc-based-automation/esa/.

**NATIONAL INSTRUMENTS.** *Software NI Vision Acquisition*. [En línea] 2019. [Consulta: 4 de mayo de 2019]. http://www.ni.com/es-cr/support/downloads/drivers/download.visionacquisition-software.html.

**OLEAS OLEAS, Gustavo Alejandro.** Automatización de la adquisición de datos en tiempo real del banco de pruebas de la bomba de ariete hidráulico del laboratorio de turbomaquinaria hidráulica de la facultad de mecánica de la espoch [En línea] (tesis).(Ingenieria) ESPOCH, Facultad de Mecánica, Escuela de Ingeniería Mecánica, Riobamba, Ecuador. 2014. pp. 29-31. [Consulta: 10 de marzo de 2019]. Dosponible en: http://dspace.espoch.edu.ec/bitstream/1234567 89/4488/1/15T00599.pdf

**PALLÁS, Ramón.** *Adquisición y distribución de señales.* [En línea] 2016. [Consulta: 14 de marzo de 2019]. https://es.scribd.com/document/3244223/ADQUISICION-Y-DISTRIBUCION-DE-SENALES-RAMON-PALLAS-ARENY-pdf.

**ROMERO, J.** "Comportamiento tribologico de un acero inoxidable austenitico en tribometro bola sobre anillo"*. INGENIUS* [En línea], 2017 (Ecuador) 10(1), p. 9. [Consulta: 10 de Abril de 2019]. ISSN 1390-650X. Disponible en: https://www.researchgate.net/publication/318118201\_ Comportamiento\_tribologico\_de\_un\_acero\_inoxidable\_austenitico\_en\_tribometro\_bola\_sobre\_ anillo

**SABOGAL, Jerly.** *La Importancia De La Automatización.* [En línea] 15 de Octubre de 2012. [Consulta: 10 de marzo de 2019]. http://www.redjbm.com/catedra/index.php/tecnologia/68-laimportancia-de-la-automatizacion..

**VILLALOBOS, Gustavo.** *Medición y control de procesos industriales.* [En línea] 2018. [Citado el: 15 de marzo de 2019]. https://issuu.com/gemelos\_illanes/docs/medici\_n\_y\_control\_de\_Procesos\_indu?fbclid=IwAR3TJ7ZaZEd9CNG5tgACk5i6ls5qCEsfD8eNlZqVrSiXlwCaIs7TwVLBC Fs.

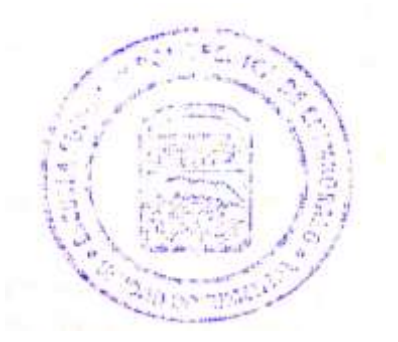